# **Министерство образования и науки Российской Федерации** Федеральное государственное бюджетное образовательное учреждение высшего образования **АМУРСКИЙ ГОСУДАРСТВЕННЫЙ УНИВЕРСИТЕТ (ФГБОУ ВО «АмГУ»)**

Факультет математики и информатики Кафедра информационных и управляющих систем Направление подготовки 38.03.05 – Бизнес-информатика Профиль: Электронный бизнес

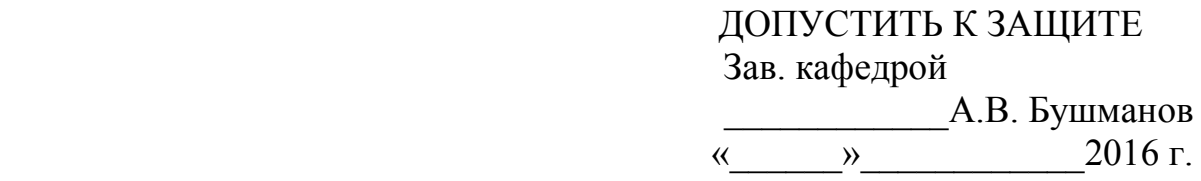

# **БАКАЛАВРСКАЯ РАБОТА**

на тему: Разработка корпоративного сайта для организации ООО «Садовский теплосервис-1»

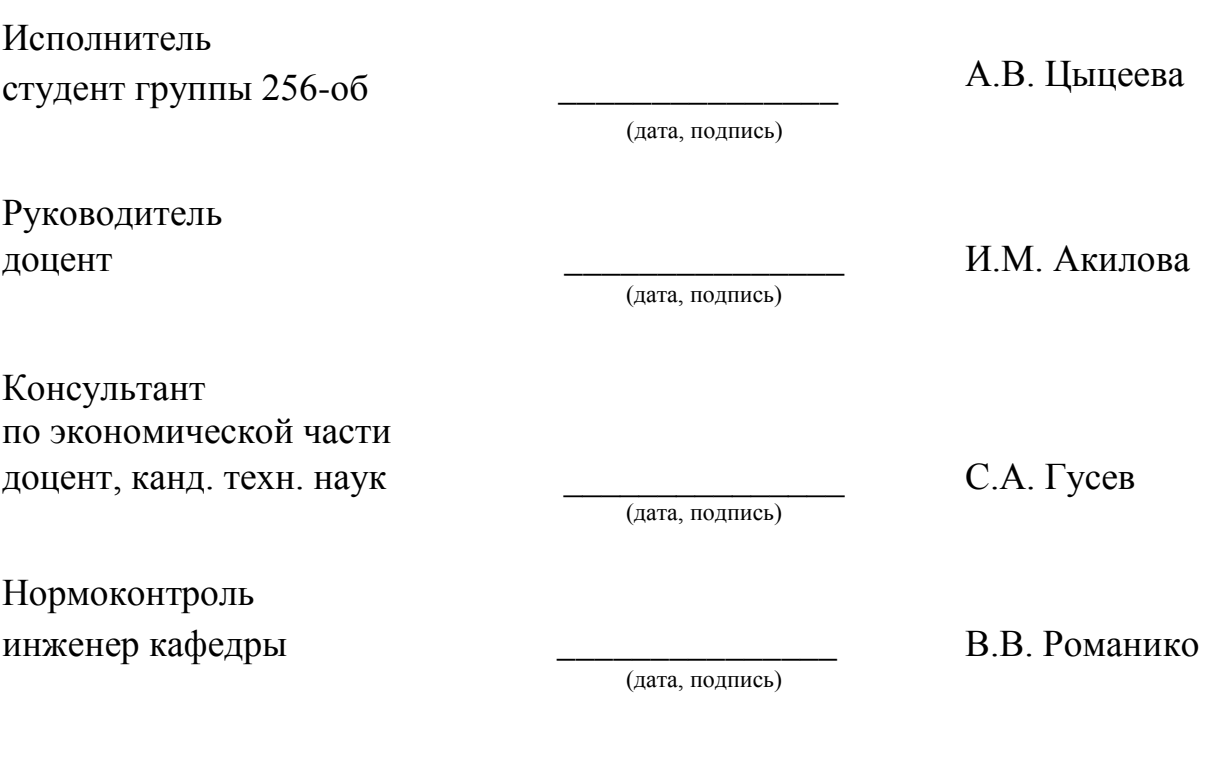

## **Министерство образования и науки Российской Федерации** Федеральное государственное бюджетное образовательное учреждение высшего образования **АМУРСКИЙ ГОСУДАРСТВЕННЫЙ УНИВЕРСИТЕТ (ФГБОУ ВО «АмГУ»)**

Факультет математики и информатики Кафедра информационных и управляющих систем

> УТВЕРЖДАЮ Зав. кафедрой \_\_\_\_\_\_\_\_\_\_\_\_\_ А.В. Бушманов «\_\_\_\_\_\_\_»\_\_\_\_\_\_\_\_\_\_\_\_2016 г.

### **ЗАДАНИЕ**

К бакалаврской работе студента Цыцеевой Анастасии Владимировны

1.Тема бакалаврской работы: Разработка корпоративного сайта ля организации ООО «Садовский теплосервис-1»

(утверждена приказом от \_\_\_\_\_\_\_\_\_\_ № \_\_\_\_\_\_\_\_\_\_\_)

2. Срок сдачи студентом законченной работы (проекта) 29.06.2016

3. Исходные данные к выпускной квалификационной работе: отчет по практике, специальная литература, нормативные документы.

4. Содержание выпускной квалификационной работы (перечень подлежащих разработке вопросов): анализ предметной области, анализ бизнес – процессов, организационная структура, проектирование базы данных, техническое задание, расчет экономической эффективности.

5. Перечень материалов приложения: (наличие чертежей, таблиц, графиков, схем, программных продуктов, иллюстративного материала и т.п.) техническое задание, схема организационной структуры,

6. Консультанты по бакалаврской работе (с указанием относящихся к ним разделов) консультант по экономической части доцент, канд. техн. наук С.А. Гусев

7. Дата выдачи задания

Руководитель бакалаврской работы: доцент И. М. Акилова.

Задание принял к исполнению:

#### РЕФЕРАТ

Бакалаврская работа содержит 46 с., 20 таблиц, 25 рисунков, 3 приложения, 30 источников.

# ПРЕДМЕТНАЯ ОБЛАСТЬ, СРЕДА РАЗРАБОТКИ, ПРОЕКТИРОВАНИЕ БАЗЫ ДАННЫХ, WEB-CАЙТ, ИНФОРМАЦИОННАЯ ПОДСИСТЕМА, ЭКОНОМИЧЕСКИЙ ЭФФЕКТ

Объектом исследования данной бакалаврской работы является организация ООО «Садовский теплосервис-1». Целью работы была разработка корпоративного web-сайта. Результатом работы является разработанный web-сайт, направленный на экономию рабочего времени при работе с клиентами, доступности услуг предприятия, а также повышение имиджа организации.

Web-сайт полностью внедрён в работу предприятия.

# СОДЕРЖАНИЕ

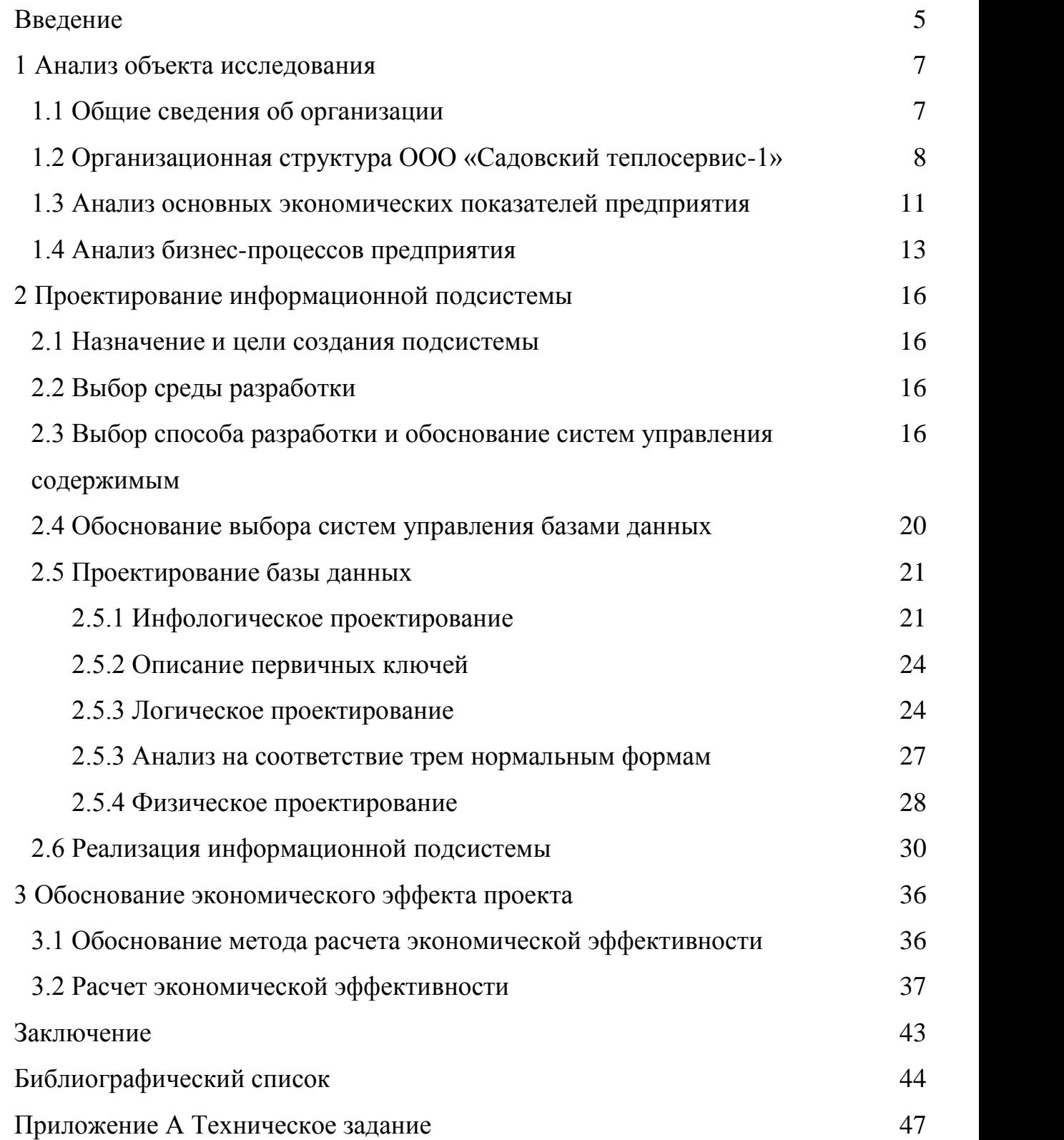

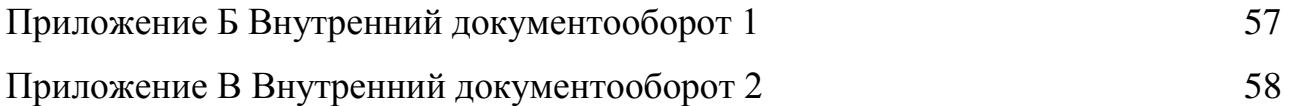

#### ВВЕДЕНИЕ

В наше время невозможно представить себе жизнь без Интернета. Он представляет собой огромную площадку для общения, торговли, продвижения, бизнеса. Все большее количество организаций заинтересовывается в приобретении собственного web-сайта. Сайт является визитной карточкой любой компании.

«Веб-сайт» − калька с английского «web-site». От «web», означающего «сеть», «паутина», и «site», означающего «место». Таким образом словосочетание «web-site» буквально переводится как «место в сети».

В компьютерной терминологии веб-сайтом называется совокупность какихлибо электронных документов, объединённых под одним доменным именем в сети. В качестве имени может использоваться и IP-адрес. Обычно подразумевается, что сайт находится в сети Интернет. Совокупность всех веб-сайтов составляет Всемирную паутину.

Страницы сайтов могут являться простыми статичными файлами или создаваться специальной программой на сервере. Некоторые из таких программ («движки») обеспечивают владельцу сайта возможность быстрой и простой публикации информации на сайте, гибкой настройки отображения этой информации и внешнего вида страниц. Такие движки называются еще «системами управления содержимым».

Первые веб-сайты являлись наборами статических документов. Но в настоящее время подавляющее большинство сайтов являются динамическими и интерактивными. Специалисты используют для них термин «веб-приложение», т.е. программный комплекс, предназначенный для решения задач сайта. Создание оригинальных сайтов превратилось в особую профессию и специализацию целых студий предлагающей создание сайтов на базе самых современных технологий.

В большинстве случаев одному веб-сайту сопоставлено одно доменное имя. По доменным именам веб-сайты идентифицируются в мировой сети. Но возможны и другие варианты: одному сайту могут быть сопоставлены несколько доменных имен или несколько сайтов могут быть доступны под одним именем.

Существуют различные классификации веб-сайтов. Для моей бакалаврской работы мною был выбран корпоративный вид сайта. Этот вид является необходимым атрибутом деятельности любой фирмы в настоящее время. Корпоративный веб-сайт – это представительство организации в Интернете, при этом такая организация не всегда является корпорацией. Количество ее сотрудников может быть несколько человек.

Функции корпоративного сайта – это создание имиджа фирмы, продвижение ее на рынке, хранение информации, коммуникация сотрудников друг с другом, общение сотрудников компании с клиентами фирмы (для этой цели часто создаются форумы), рассылка новостей (уведомление партнеров и клиентов о новостях компании) и многое другое.

Объектом исследования является деятельность организации ООО «Садовский теплосервис - 1», которая является управляющей организацией в с. Садовое и предоставляет услуги по обслуживанию физических и юридических лиц в сфере жилищно-коммунального хозяйства.

Целью бакалаврской работы является создание корпоративного сайта для организации ООО «Садовский теплосервис-1».

Для реализации поставленной цели в рамках выполнения бакалаврской работы необходимо решить следующие задачи:

– исследование деятельности организации ООО «Садовский теплосервис-1»;

– произвести выбор среды разработки, программного обеспечения и оборудования;

– провести анализ основных экономических показателей деятельности учреждения;

– разработать проект информационной подсистемы.

## 1 АНАЛИЗ ОБЪЕКТА ИССЛЕДОВАНИЯ

Объектом исследования для разработки подсистемы является организация ООО «Садовский теплосервис-1». Основной деятельностью предприятия является оказание коммунальных услуг как физическим, так и юридическим лицам.

#### **1.1 Общие сведения об организации**

Компания ООО «Садовский теплосервис-1» зарегистрирована 20 декабря 2005 года. Производственную деятельность начала 1 января 2006 года. Основным видом деятельности компании является производство, передача и реализация тепловой энергии на территории Садовского сельского совета, а также села Садовое Тамбовского района. Так же организация оказывает услуги водоснабжения, откачки и вывоза жидких бытовых отходов, вывоза твердых бытовых отходов, услуги бани.

Свою работу компания начинала как небольшая организация, чья среднесписочная численность составляла всего 31 человек. На данный момент численность составляет 67 человек.

Сейчас организация представляет собой экономически устойчивую компанию, профессионально выполняющую свои обязанности.

Адрес организации: 676975, Амурская область, Тамбовский район, село Садовое, улица Юбилейная, 9.

Основные виды деятельности, которые осуществляет организация в соответствии с ОКВЭД, представлены в таблице 1.

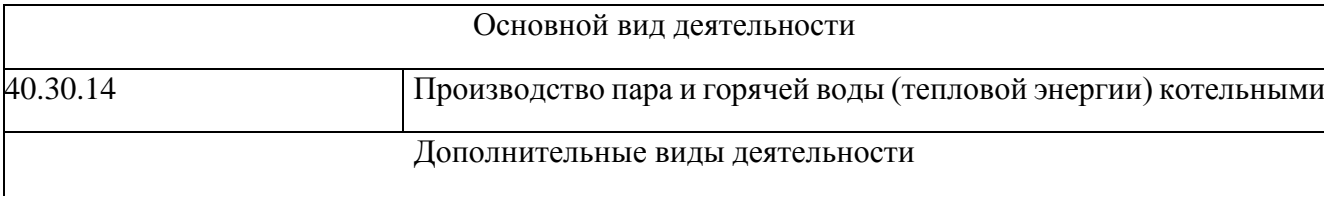

Таблица 1 – Виды деятельности организации

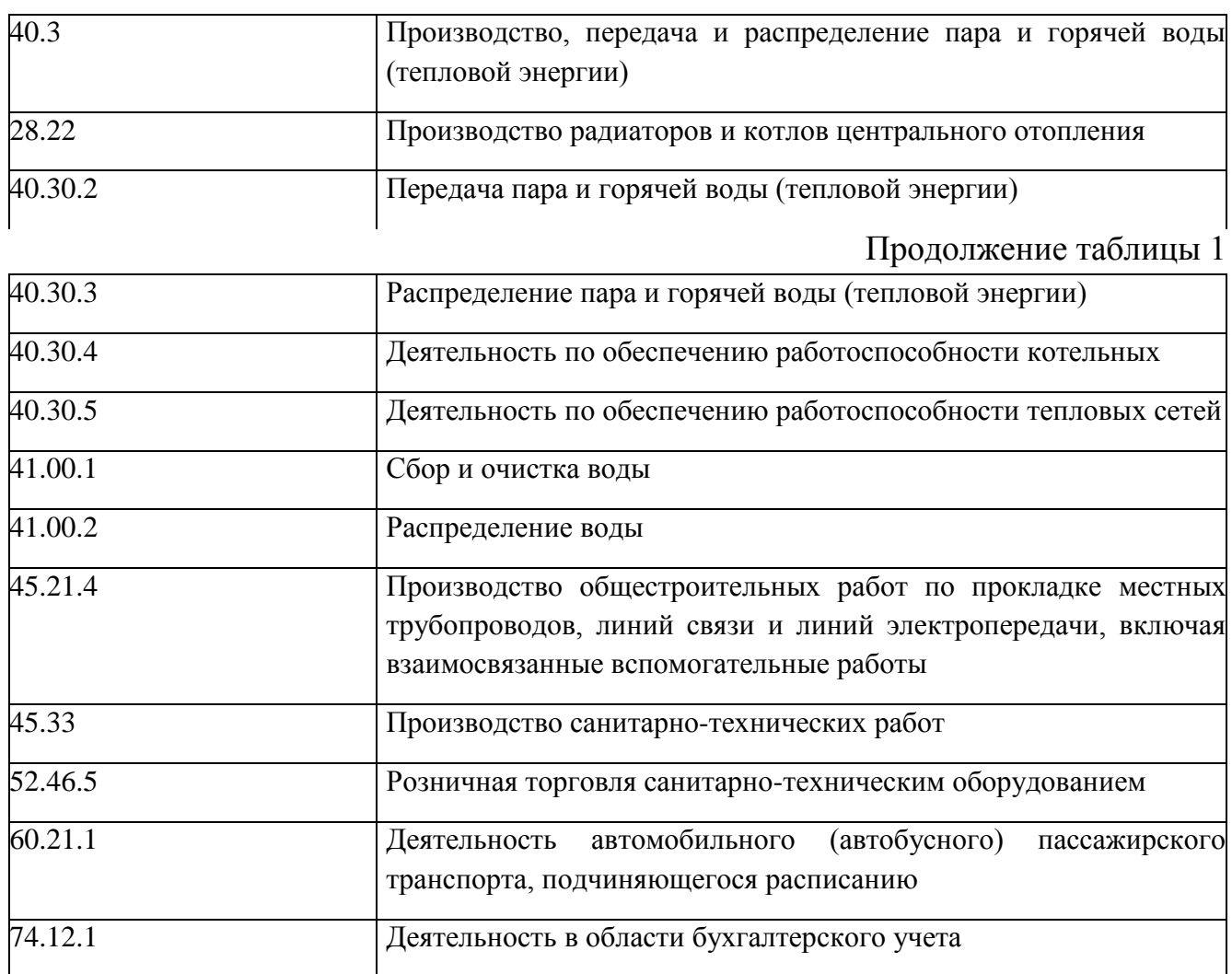

Организация в своей деятельности руководствуется Конституцией Российской Федерации, федеральными конституционными законами, федеральными законами, правовыми актами Президента Российской Федерации, Правительства Российской Федерации, нормативными правовыми актами иных федеральных органов государственной власти, а также уставом.

# **1.2 Организационная структура ООО «Садовский теплосервис-**

Рассмотрим организационную структуру организации ООО «Садовский теплосервис-1». Среднесписочная численность работников на текущий 2016 год составляет человек. Управление организацией осуществляет генеральный директор.

**1»**

Организационная структура организации приведена на рисунке 1 и отображает основные отделы организации. Практика проходилась на основе отдела бухгалтерия.

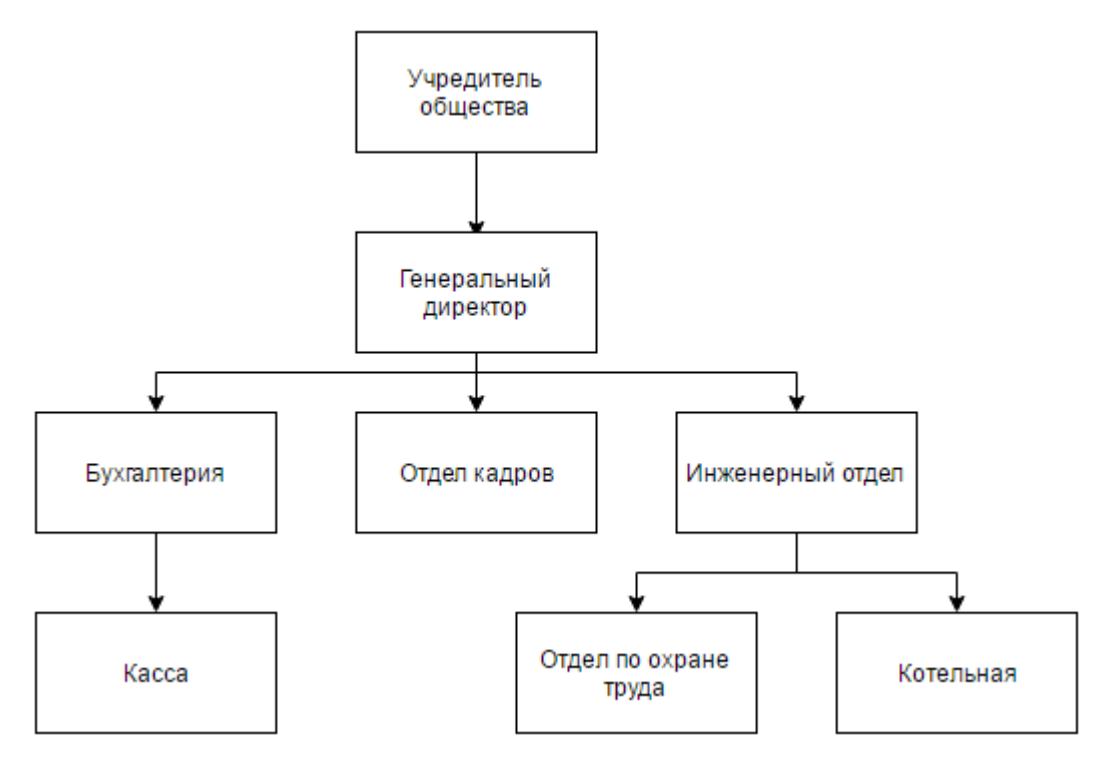

Рисунок 1 − Организационная структура ООО «Садовский теплосервис-1».

Рассмотрим более подробно работу всех отделов.

Бухгалтерия. Отдел состоит из бухгалтера экономиста и главного бухгалтера. Функции отдела:

> составление и сдача бухгалтерской, налоговой, финансовой, статистической отчетности, отчетности в Фонды;

- финансовый анализ деятельности организации;
- составления бюджета организации;
- планирование, анализ и контроль выполнения бюджета;
- организация системы управленческого учета;
- контроль за выполнением финансово-правовых договоров.

Касса является подотделом бухгалтерии. Отдел состоит из бухгалтеракассира. Функции отдела:

 обеспечение выплаты сотрудникам зарплаты, пособий, премий для чего в соответствии с установленным порядком получает денежные средства;

 обеспечение бесперебойную работу кассового аппарата, регулярно приглашая специалистов для профилактического осмотра;

 обеспечение безошибочное ведение кассовой книги, своевременно занося информацию о приходных и расходных документах.

Отдел кадров состоит из инспектора отдела кадров, который выполняет следующие функции:

– оформление приема, перевода и увольнения работников в соответствии с трудовым законодательством (профессорскопреподавательский состав, административно-управленческий, учебновспомогательный и обслуживающий персонал);

– учет личного состава, выдача справок о настоящей и прошлой трудовой деятельности работников;

– регистрация, хранение, заполнение трудовых книжек, ведение установленной документации по кадрам;

– ведение и хранение личных дел сотрудников института, подготовка к сдаче и сдача в архив;

– составление графика отпусков и контроль за его исполнением;

– оформление и регистрация больничных листов;

– учет материалов по поощрениям и награждениям;

– подготовка документов по оформлению пенсий работникам;

– издание приказов по работникам института (прием, увольнение,

перевод работников, установление надбавок и доплат, поощрения и наказания и др.);

издание отпускных приказов;

– оформление командировок и издание приказов по командировкам;

– подготовка документов для представления их в орган социального обеспечения для назначения пенсий;

Инженерный отдел состоит из главного инженера, энергетика и электриков. Отдел выполняет следующие функции:

- техническое оснащение предприятия;
- обеспечение эффективности проектных решений;
- разработка и выпуск технических чертежей;
- анализ потребности в новом инструменте и оборудовании;
- экономическое обоснование необходимости переоборудования;
- монтаж и сдача оборудования в эксплуатацию;
- планирование и проведение ремонтно-профилактических работ;

– контроль за строительством, монтажом оборудования, соблюдением правил техники безопасности и иных правил ведения строительных работ.

Отдел по охране труда состоит из инженера по охране труда, который, в свою очередь, выполняет следующие функции:

> – оказание помощи подразделениям в организации и проведении измерений параметров опасных и вредных

производственных факторов, в оценке травмоопасного оборудования, приспособлений, процессов;

– организация, методическое руководство аттестацией рабочих мест по условиям труда, сертификацией работ по охране труда и контроль за их проведением;

– участие в составлении разделов коллективного договора, касающихся условий и охраны труда, соглашения по охране труда предприятия.

Котельная является наиболее важным объектом в организации. Данный комплекс технологически связанных тепловых энергоустановок, расположенных в обособленных производственных зданиях, встроенных, пристроенных или надстроенных помещениях с котлами, водонагревателями состоит из начальника котельной, механика, слесарей, кочегаров, водителей, трактористов. Выполняет следующие функции:

– отопление, вентиляция, горячее водоснабжение;

– производство пара и/или горячей воды для технологических потребителей;

– обеспечение отопительной и производственной функции.

Таким образом организационная структура полностью обеспечивает эффективную деятельность организации.

#### **1.3 Анализ основных экономических показателей предприятия**

Для оценки основных экономических показателей деятельности организации ООО «Садовский теплосервис-1» за три года (в период 2013 – 2015 гг.) были изучены соответствующие документы, такие как бухгалтерский годовой баланс за 2013, 2014, 2015 гг. Данные об экономическом состоянии предприятия представлены на рисунках 2, 3 и 4 в виде графиков, которые содержат основные экономические показатели.

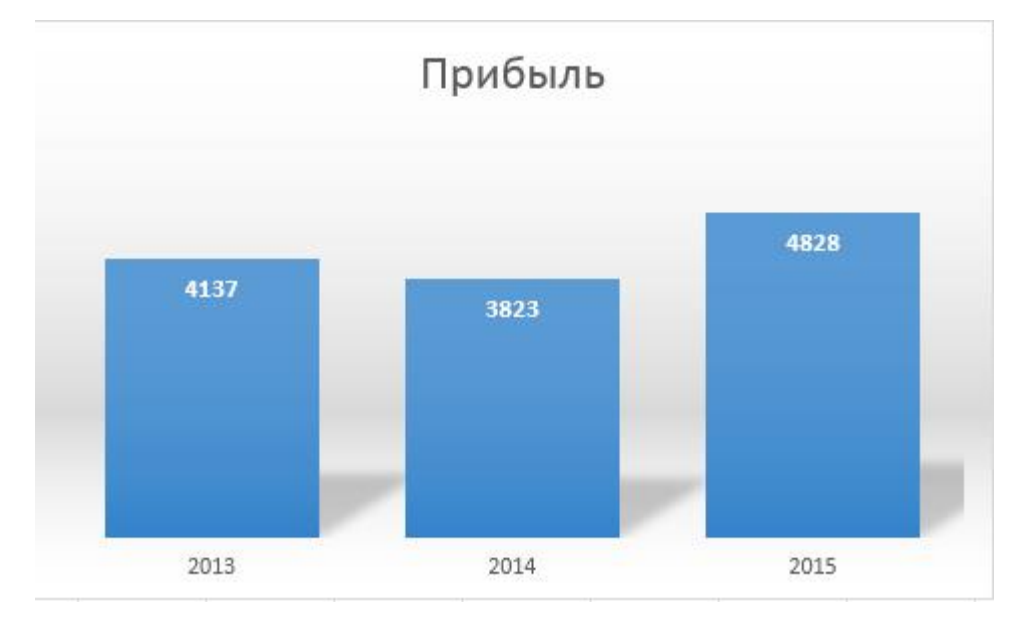

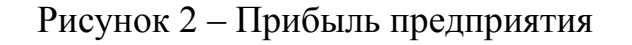

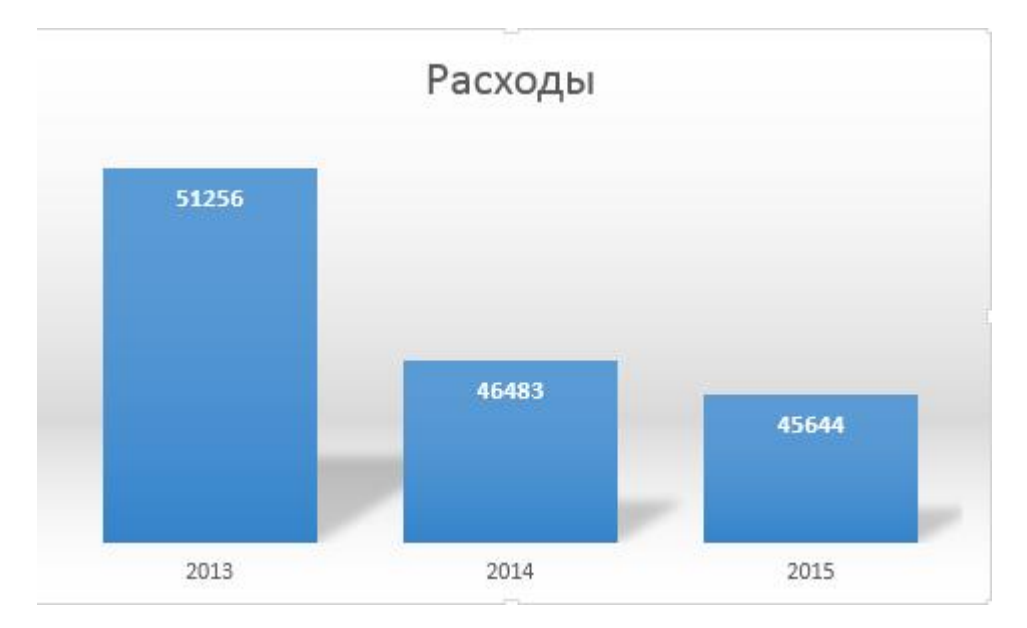

Рисунок 3 – Расходы предприятия

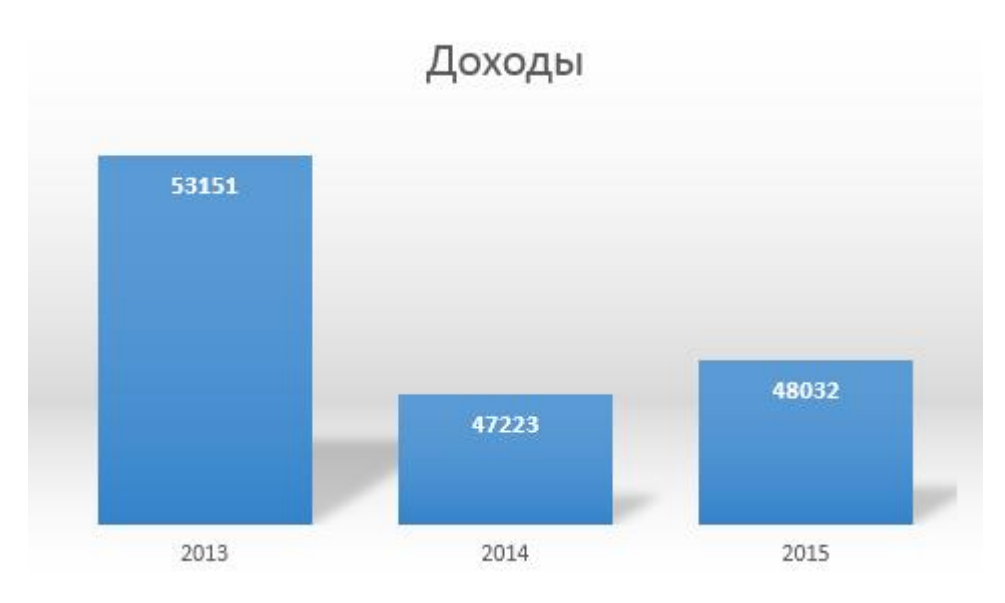

Рисунок 4 – Доходы предприятия

Проанализировав графики, мы можем убедится, что предприятие вполне стабильно экономически, поэтому создание сайта только укрепит положение организации на рынке.

# **1.4 Анализ бизнес-процессов предприятия**

Бизнес-процесс – это один, несколько или множество вложенных процессов (внутренних шагов деятельности), которые заканчивается созданием продукта или услуги, необходимой клиенту. Таким образом, выходом или результатом выполнения бизнес-процесса всегда являются информация, услуги или товары, востребованные клиентом.

Для описания бизнес-процессов организации ООО «Садовский теплосервис-1» мною была использована программа BPwin. BPwin − мощный инструмент моделирования, разработанный фирмой Computer Associates Technologies, который используется для анализа, документирования и реорганизации сложных бизнеспроцессов. Модель, созданная средствами BPwin, позволяет четко документировать различные аспекты деятельности − действия, которые необходимо предпринять, способы их осуществления, требующиеся для этого ресурсы и др. Таким образом, формируется целостная картина деятельности предприятия − от моделей организации работы в маленьких отделах до сложных иерархических структур.

Контекстная диаграмма деятельности организации представлена на рисунке 5.

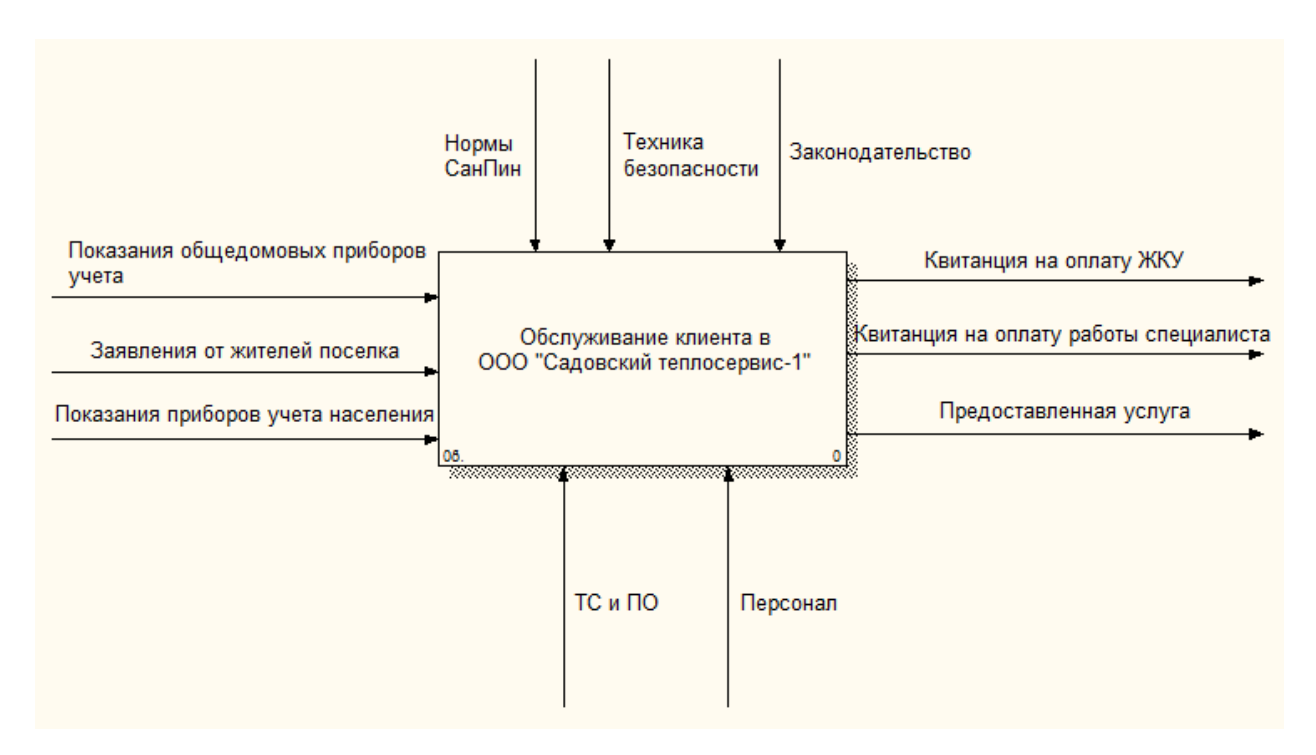

Рисунок 5 – Диаграмма деятельности организации

Входящими потоками для ООО «Садовский теплосервис-1» являются показания общедомовых приборов учета, заявления от жителей поселка, а также показания приборов учета населения. Выходными потоками являются квитанции на оплату жилищно-коммунальных услуг, квитанции на оплату работы специалиста и сама предоставленная услуга.

Механизмом для контекстной диаграммы являются технические средства и программное обеспечение, вспомогательный персонал. Управляющим воздействием является нормы СанПин, техника безопасности и законодательство Российской Федерации (рисунок 5).

Для более подробного анализа бизнес-процессов предприятия произведем декомпозицию контекстной диаграммы (рисунок 6).

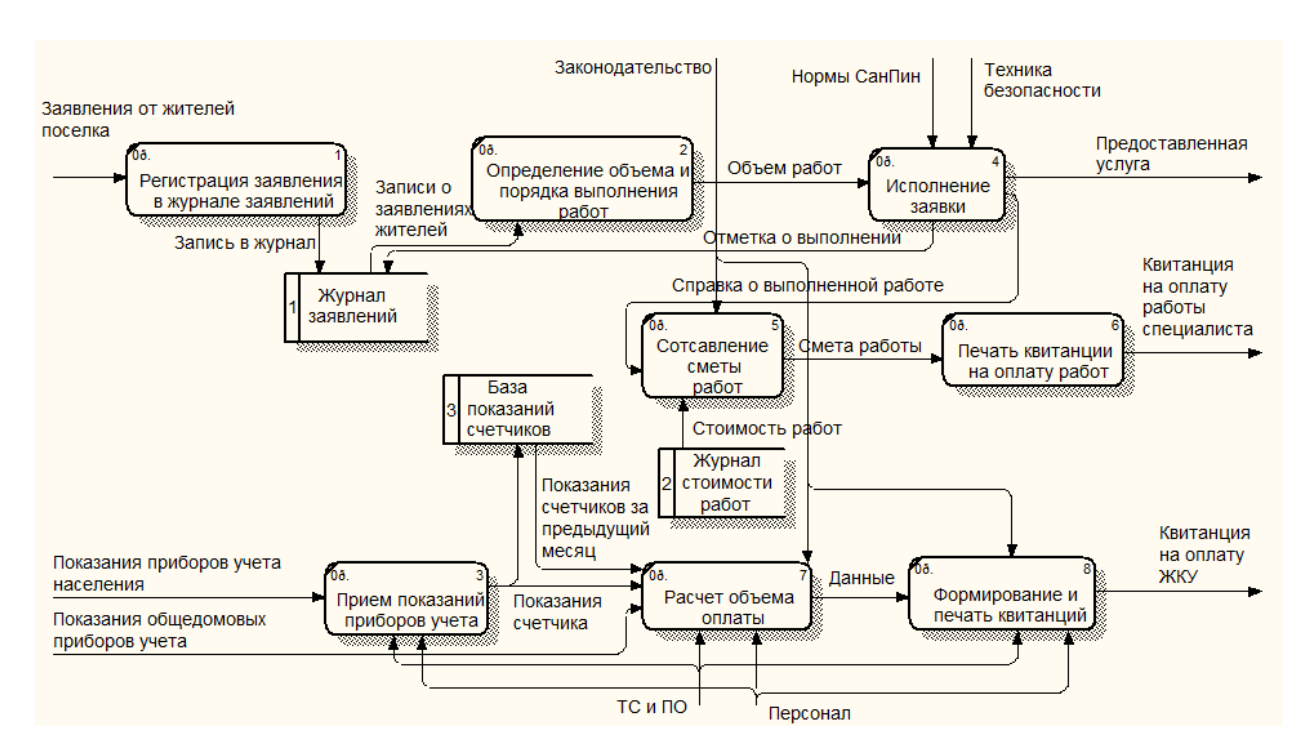

Рисунок 6 – Диаграмма декомпозиции деятельности организации

На диаграмме декомпозиции рассмотрено два основных вида деятельности организации: прием показаний общедомовых приборов учета и от населения и исполнение заявок от жителей поселка.

Клиент, приходя в офис организации, оставляет заявку о поломке в журнале заявок, заявка исполняется специалистом, а затем в бухгалтерию предоставляется справка о выполненной работе, на основании которой составляется квитанция на оплату выполненной услуги. Клиент приходит в офис и оплачивает данную квитанцию. При наличии же у организации сайта житель сможет оставлять заявления на ремонт через форму обратной связи.

Клиент также оставляет показания приборов учета. Затем эти данные обрабатываются бухгалтерией, рассчитывается объем оплаты и формируется квитанция. При наличии сайта житель, авторизовавшись, сможет оставлять показания приборов учета через форму на сайте. В этом и состоит целесообразность создания подсистемы.

# 2 ПРОЕКТИРОВАНИЕ ИНФОРМАЦИОННОЙ ПОДСИСТЕМЫ

#### 2.1 Назначение и цели созлания подсистемы

Организация ООО «Садовский теплосервис-1» молодая компания, которой необходимо выходить на более высокий уровень и развиваться. Именно поэтому необходимо создать сайт, с помощью которого об организации можно будет узнать с помощью сети Интернет. А также сайт позволит людям, пользующимся услугами данной организации, находить ответы на интересующие вопросы, не выходя из дома.

Основной целью создания подсистемы для организации является расширение границ бизнеса и информирование клиентов по интересующим их вопросам.

В результате будут решаться следующие задачи:

обеспечение оперативного обмена информацией между предприятием и клиентами;

- повышение имиджа предприятия на рынке;

- поддержка клиентов.

#### 2.2 Выбор среды разработки

При определении среды разработки был сделан выбор в пользу готового пакета Denver. Пакет Денвер при установке устанавливает и настраивает все необходимые элементы: Apache, PHP и некоторые другие компоненты.

При своей простоте и удобстве использования PHP весьма универсален, с лёгкостью позволяет писать программы, работающие с самыми различными базами данных, с графикой и т.д., что делает этот язык идеальным выбором для начинающих веб-программистов.

Таким образом, для разработки подсистемы был выбран язык РНР.

2.3 Выбор способа разработки и обоснование систем управления содержимым

Использование систем управления содержимым - общепринятый подход в современной веб-разработке. Готовая система управления содержимым CMS может быть как платной, так и бесплатной (которая во многих случаях ничем не уступает коммерческой версии). К тому же некоторые имеют открытый код, который можно изменять на свое усмотрение. По умолчанию обеспечивается базовый уровень защиты контента. С помощью плагинов и модулей система хорошо расширяется и способна выполнить практически любые требования, а интерфейс создан с расчетом на пользователя, не имеющего каких-либо познаний в web-разработке. Таким образом, организации ООО «Садовский теплосервис-1» лополнительные средства обучение персонала He нужно тратить на программированию.

Таким образом, в качестве способа разработки сайта ООО «Садовский теплосервис-1» был выбран метод программирования с помощью CMS.

Система управления содержимым (контентом) (англ. Content management system, CMS) - компьютерная программа или система, используемая для обеспечения и организации совместного процесса создания, редактирования и управления текстовыми и мультимедиа документами (содержимым ИЛИ контентом).

Система управления контентом - это программный комплекс, что позволяет автоматизировать процесс управления как сайтом в целом, так и сущностями в рамках сайта: макетами страниц, шаблонами выведения данных, структурой, информационным наполнением, пользователями и правами доступа, а также по возможности предоставляет дополнительные сервисы: списки рассылки, ведения статистики, поиск, средства взаимодействия, с пользователями и так далее.

Введение данных на сайт требует знания технологий HTML / CSS верстки, изменения структуры сайтов были связаны с каскадным изменением большого количества связных страниц. Основная функция CMS заключается в возможности

размещения и хранения разнообразной информации самых разных форматов. До изобретения настолько удобной системы при разработке веб-сайта все вносимые изменения необходимо было собственноручно вписывать в код страницы, а теперь просто можно внести все актуальные изменения в специальную форму – и они при помощи скриптов уже появятся на сайте. Деление CMS по функциям подразумевает тип содержимого (контента). В современное время в сети Интернет получили наибольшее распространение интернет-магазины и каталоги, блоги (различные интернет-дневники, журналы), порталы.

Основные задачи, которые ставит перед собой CMS:

собрать в единое целое и объединить на основе ролей и задач все разнотипные источники знаний и информации, доступные как внутри организации, так и за ее пределами;

обеспечить взаимодействие сотрудников, рабочих групп и проектов с созданными ими базами знаний, информацией и данными так, чтобы их легко можно было найти, извлечь и повторно использовать привычным для пользователя образом. CMS-система имеет ряд преимуществ перед статичным сайтом. Такая система позволяет оперативно изменять информацию на сайте, с ее помощью можно управлять не только сайтом, но и координировать работу сотрудников. В большинстве CMS-систем можно создавать так называемые «личные кабинеты» - веб-пространство для каждого клиента или сотрудника.

На сегодняшний день существует большое количество разнообразных CMS. При выборе CMS будем руководствоваться следующими критериями: их полная или относительная функциональность, бесплатность, возможность доработки и тестирования.

«1С-Битрикс» ПОПУЛЯРНЫХ постоянно  $\sim$ олна И3 самых  $\mathbf{M}$ модернизирующихся систем CMS, обладающая множеством преимуществ, выгодно отличающих её от конкурентов:

> обширный функционал; 1)

- 2) безопасность:
- $3)$ производительность и масштабирование;
- $4)$ многосайтовость и многопоратальность;
- $5)$ документация и техническая поддержка;
- $6)$ гибкость и гарантии ПО.

В большинстве случаях функционала, входящего в стандартную поставку программы «1С-Битрикс», вполне достаточно для решения большинства задач без дополнительного вмешательства и веб-программирования. В состав продукта включено более 30 модулей для решения самых разных задач: управление обширные информационным наполнением, базы знаний. данных  $\overline{M}$ коммуникационные способности, продажи товаров и услуг через интернет, сервисные модули и обслуживание веб-проекта.

Необходимо обратить внимание на возможности интеграции с другими системами и ПО. В зависимости от решаемой задачи могут использоваться соответствующие модули по интеграции с программами 1С: Предприятие, ActiveDirectory/LDAP, Microsoft Office и OpenOffice. Имеется импорт данных в стандартных форматах: XML, CommerceML, CSV, Excel и др.

В CMS доступно множество способов контроля доступа к ресурсу и отдельных данных, обеспечения целостности, конфиденциальности и быстрой доступности любой информации, проактивный фильтр защиты (web application firewall), усиленная аутентификация пользователей, веб-антивирус, защита сессий посетителей и т.п. CMS неоднократно проверялась независимыми экспертами и компаниями в сфере информационной интернет безопасности. На основе продукта функционируют сайты большинства компаний в области ИБ.

По результатам данных последнего нагрузочного тестирования, продукт «1С-Битрикс» способен на 1 сервере обрабатывать порядка несколько миллионов запросов пользователей. Это обеспечивается хорошей внутренней архитектурой способов кэширования платформы. множеством данных. уникальными техническими решениями. К примеру, в версии 10 продукт поддерживает сервер

собственный программный веб-кластер, который распределяет базы данных вебприложения на несколько серверов и динамически распределяет нагрузку между ними. Вдобавок, имеются специальные решения для тестирования конфигурации сервера, определения проблем при создании проекта и слабых мест в производительности данного ресурса.

На основе продукта можно настроить комплексный веб-ресурс, объединяющий в себя некоторое число интернет-проектов.

При применении многосайтовости все веб-ресурсы включают общую систему управления, систему разграничения прав доступа и авторизацию (Single Sign On), общую аналитику и рекламное поле, общее центральное хранилище всех данных. Ресурс находится на едином сервере или группе однотипных серверов.

В блоке многопортальности с применением модуля «Контроллер сайтов» можно объединить в одно целое веб-сайты, размещенные на разных серверах на разных хостингах, имея при этом способности по обмену любой информацией между этими сайтами, общей авторизации (SSO), системы управления доступа и др.

Документация, составленная на русском языке, содержит в себе подробное руководство по всем способностям программы для пользователей и разработчиков, список учебных и вспомогательных курсов, которые для удобства можно пройти на сайте on-line, обучающие видеоролики. Программа «Академия «1С-Битрикс» дает возможность пройти очное сертифицированное обучение по использованию программы, на основе нескольких десятков учебных центров по всей стране.

Суммарно можно заключить, что для разработки сайта ООО «Садовский теплосервис-1» выбор «1С-Битрикс» будет наиболее разумным и правильным решением, а вероятность успешности сайта будет заметно выше, чем при использовании других систем.

#### 2.4 Обоснование выбора систем управления базами данных

Система управления базами данных (далее СУБД) - система управления базами данных (БД) (DBMS) отвечает за агрегирование данных, их последующее хранение и обработку.

СУБД управляется на языках работы с БД, например, SQL (Structured Query Language). СУБД основаны на реляционной модели данных. Реляционная модель - представление БД в виде таблиц для действий над записями на языке SQL. Реляционные системы - это системы «автоматической навигации».

Другим необходимым элементом СУБД является встроенный язык программирования для автоматизации процедур обслуживания системы и обработки данных внутри СУБД ее собственными средствами. Пользовательские приложения взаимодействуют в СУБД в рамках двух или трех уровневой клиентсерверной архитектуры. Следовательно, физический сервер, на который установлена СУБД называется сервером БД. Администрирование СУБД включает в себя создание БД, управление и обслуживание инфраструктуры сервера.

Для создания базы данных (БД) для сайта организации была выбрана свободная система управления базами данных (СУБД) MySQL. Данный выбор обусловлен следующими ее преимуществами: является быстрой и стабильной системой. Это является основной причиной ее популярности.

## 2.5 Проектирование базы данных

2.5.1 Инфологическое проектирование

В результате проведенного анализа предметной области были выделены следующие сущности:

- 1) клиенты сведения о клиентах;
- 2) счетчик данные о счетчике клиента;
- 3) тип счетчика:

4) показания счетчика;

5) новости – новости организации;

6) документы.

Назначим приведенным выше сущностям описательные атрибуты в форме таблиц.

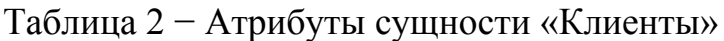

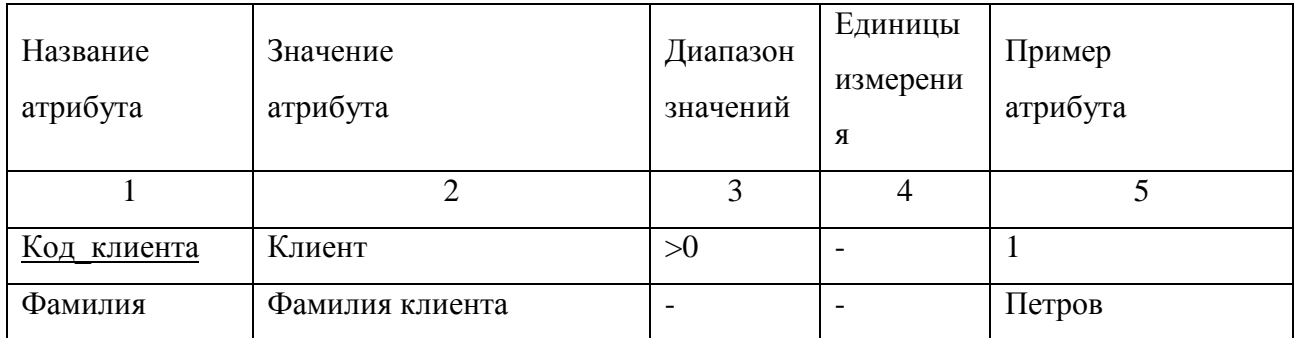

# Продолжение таблицы 2

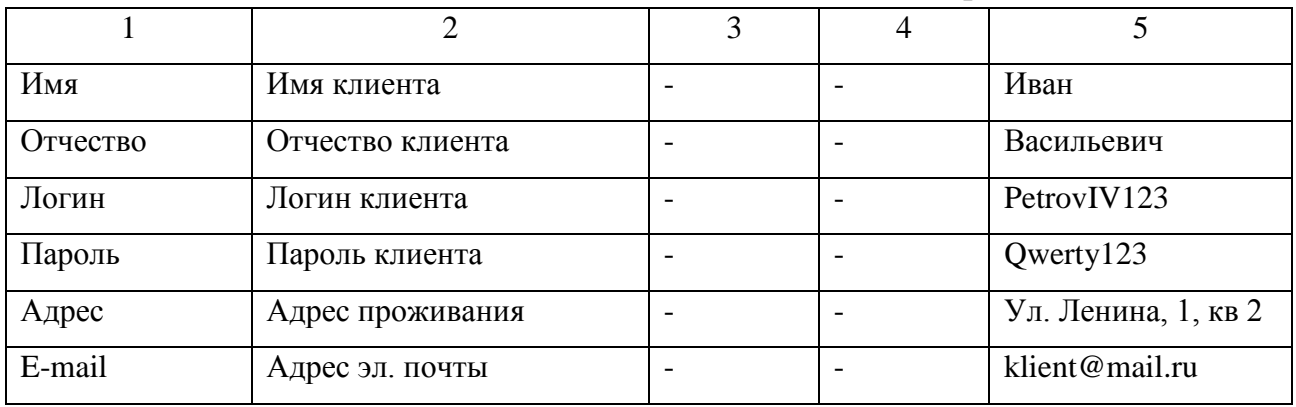

# Таблица 3 – Атрибуты сущности «Счетчик»

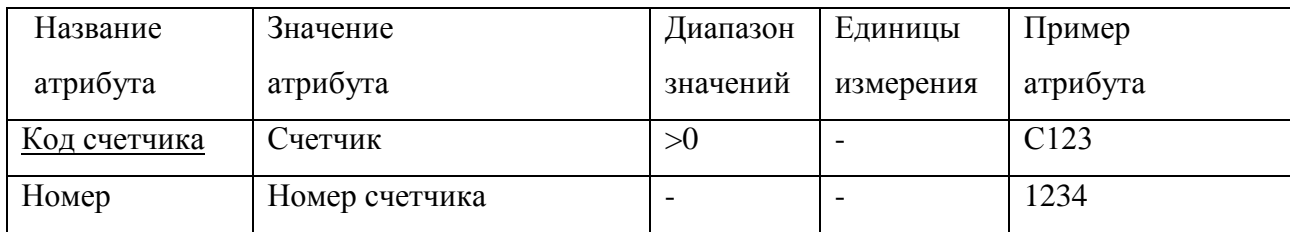

# Таблица 4 – Атрибуты сущности «Тип счетчика»

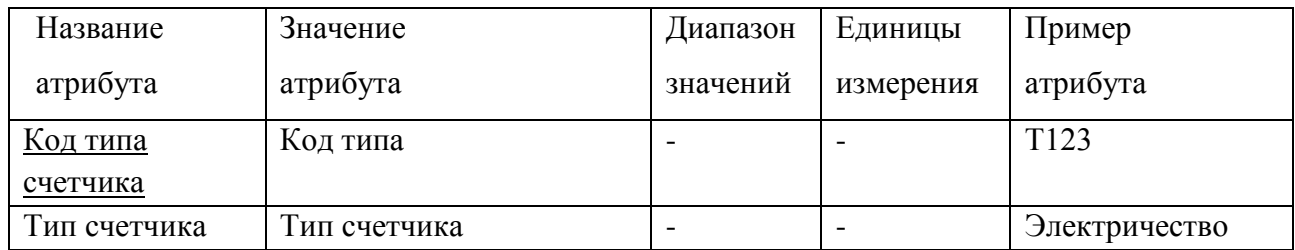

Таблица 5 – Атрибуты сущности «Показания»

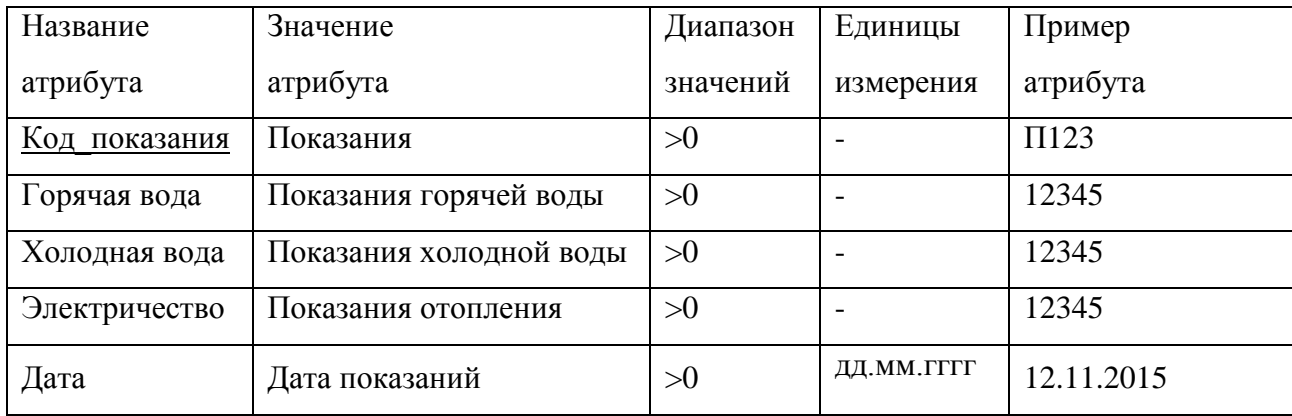

# Таблица 6 – Атрибуты сущности «Новости»

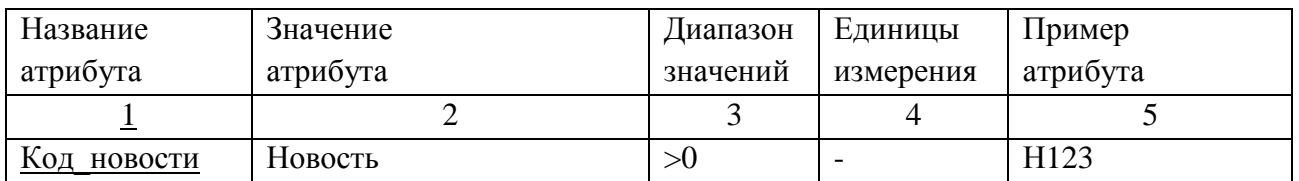

# Продолжение таблицы 6

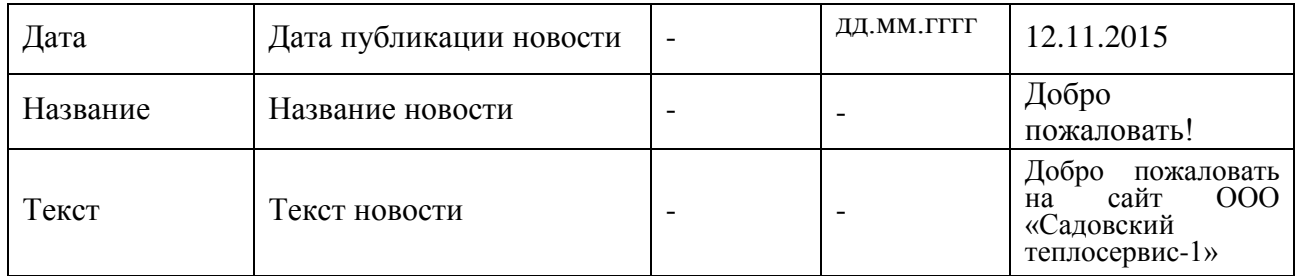

# Таблица 7 – Атрибуты сущности «Документы»

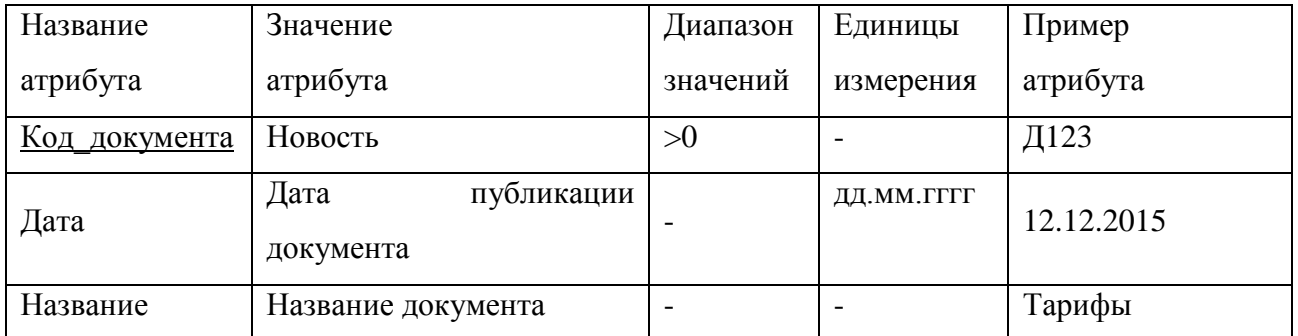

Для того чтобы показать взаимосвязи между сущностями устанавливаются связи между ними. Определим каждую из них.

Таблица 8 - Таблица связей

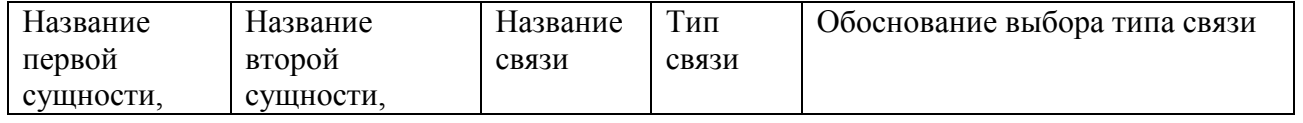

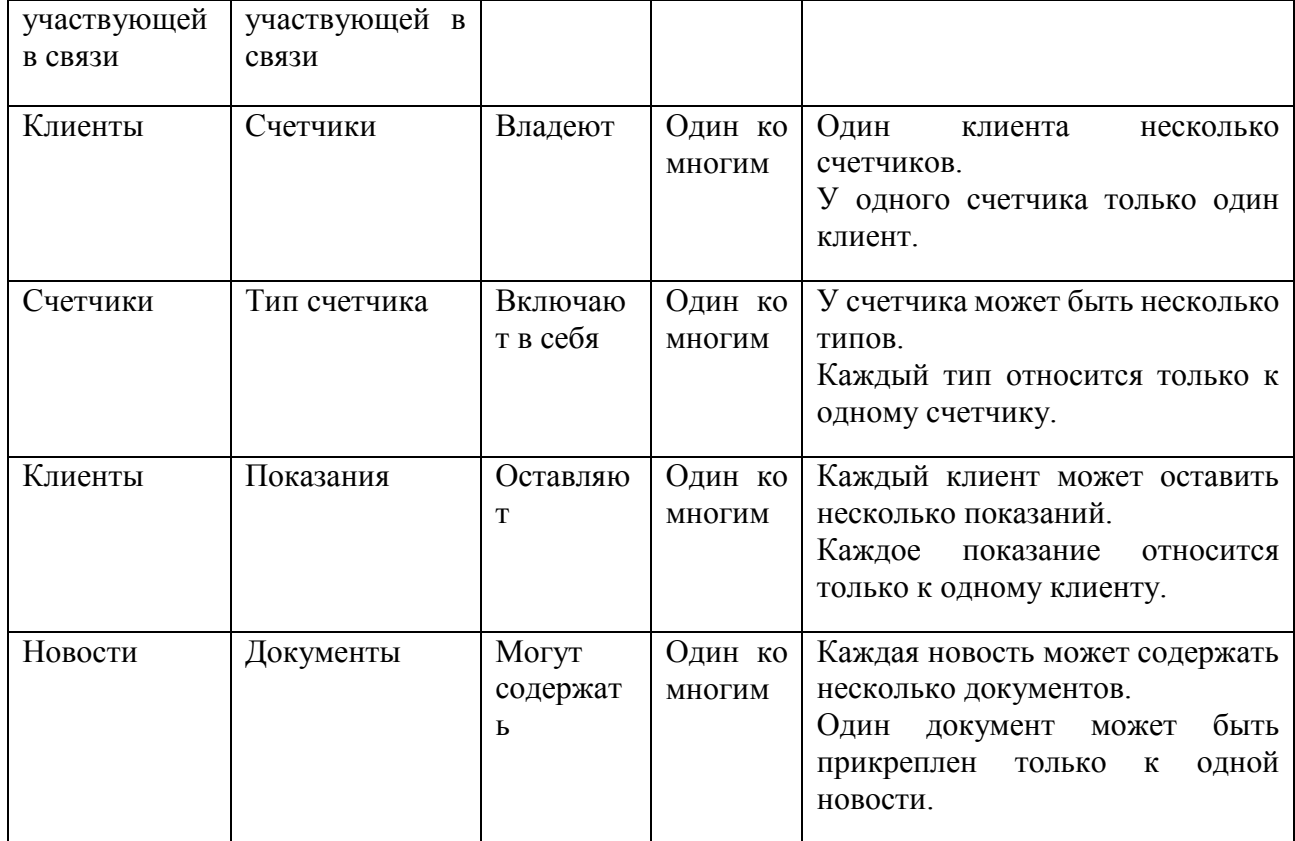

2.5.2 Описание первичных ключей

Первичным ключом для сущности «Клиенты», является атрибут «Код клиента», так как является уникальным идентификатором клиента.

Первичным ключом для сущности «Счетчики», является атрибут «Код счетчика», так как является уникальным идентификатором счетчика.

Первичным ключом для сущности «Тип счетчика», является атрибут «Код типа счетчика», так как является уникальным идентификатором показания.

Первичным ключом для сущности «Показания», является атрибут «Код показания», так как является уникальным идентификатором показания.

Первичным ключом для сущности «Новости», является атрибут «Код новости», так как является уникальным идентификатором новости.

Первичным ключом для сущности «Документы», является атрибут «Код документа», так как является уникальным идентификатором документа.

2.5.3 Логическое проектирование

На этапе логического проектирования базы данных проводится отображение модели «Сущность - связь» на реляционную модель и нормализация отношений. В результате получаем итоговый набор отношений, в которых исключено дублирование в сущностях, т.е. совместное представление ключей взаимосвязанных сущностей.

1. Связь «Клиенты - Счетчики» является связью типа «один ко многим». Ключ порожденной сущности добавляется в исходную сущность. Порожденной является сущность «Счетчики», а исходной «Клиенты». Отображение представлено на рисунке 7.

Сущности «Счетчик» и «Клиенты»

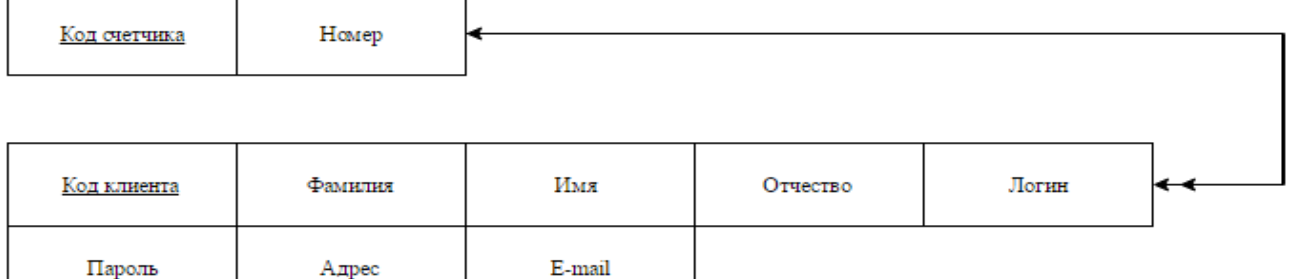

Рисунок 7 – Связь «Счетчик - Клиенты»

Результат отображения представлен на рисунке 7. Получили два отношения, которые полностью соответствуют сущностям, представленным на рисунке 8 так как ключ порожденной сущности «Счетчик» уже присутствует в исходной сущности «Клиенты».

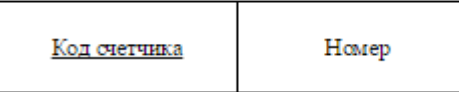

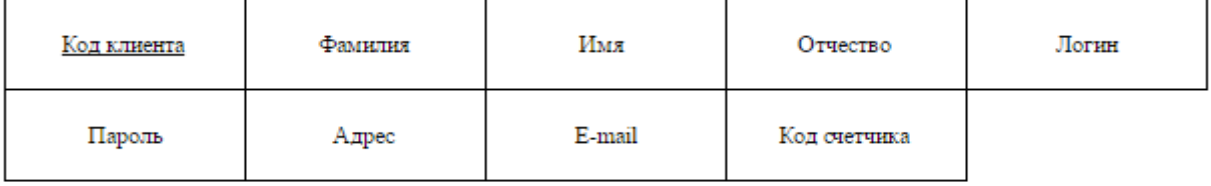

Рисунок 8 – Отношение «Счетчики - Клиенты»

2. Связь «Клиенты - Показания» является связью типа «один ко многим». Ключ порожденной сущности добавляется в исходную сущность. Порожденной является сущность «Показания», а исходной «Клиенты». Отображение представлено на рисунке 9.

Сущности «Показания» и «Клиенты»

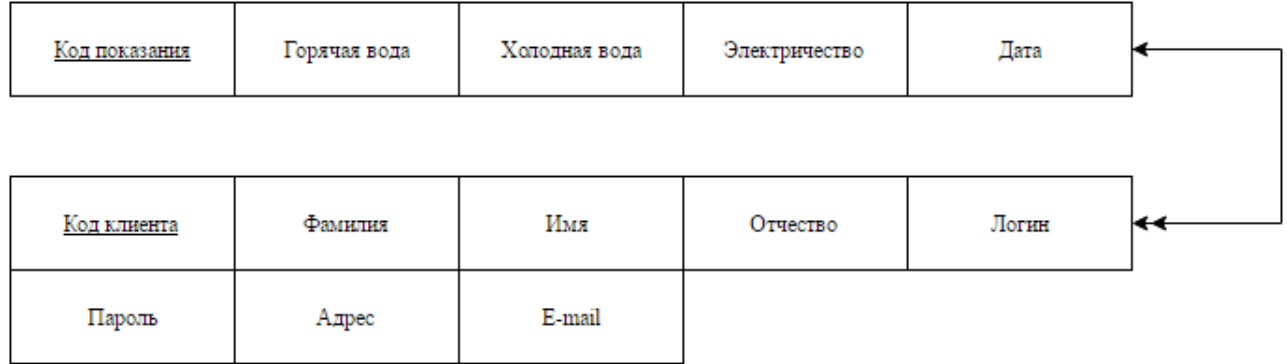

Рисунок 9 – Связь «Показания - Клиенты»

Результат отображения представлен на рисунке 9. Получили два отношения, которые полностью соответствуют сущностям, представленным на рисунке 10, так как ключ порожденной сущности «Показания» уже присутствует в исходной сущности «Клиенты».

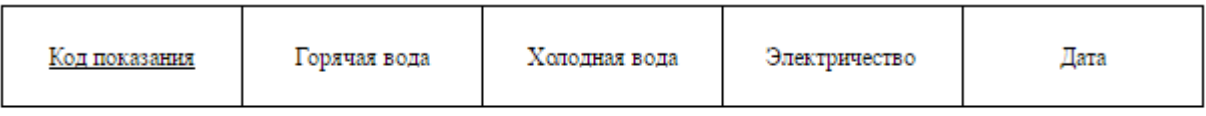

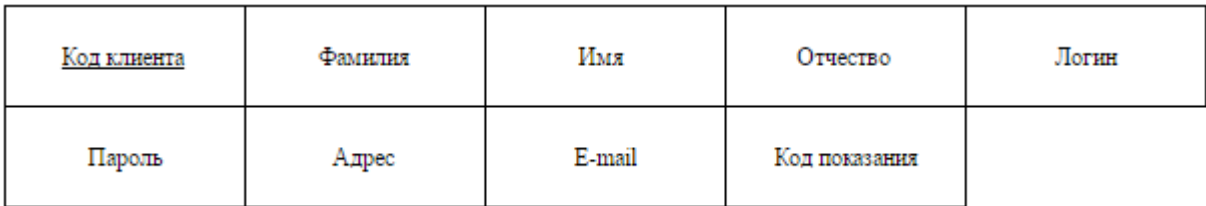

Рисунок 10 – Отношение «Показания - Клиенты»

3. Связь «Счетчик – Тип счетчика» является связью типа «один ко многим». Ключ порожденной сущности добавляется в исходную сущность. Порожденной является сущность «Тип счетчика», а исходной «Счетчик». Отображение представлено на рисунке 11.

# Сущности «Тип счетчика» и «Счетчик»

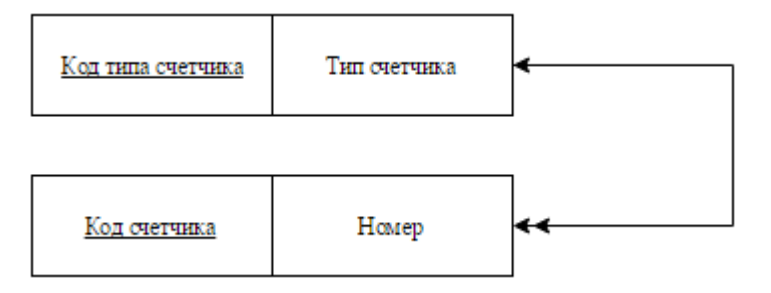

Рисунок 11 – Связь «Тип счетчика - Счетчик»

Результат отображения представлен на рисунке 11. Получили два отношения, которые полностью соответствуют сущностям, представленным на рисунке 12, так как ключ порожденной сущности «Тип счетчика» уже присутствует в исходной сущности «Счетчик».

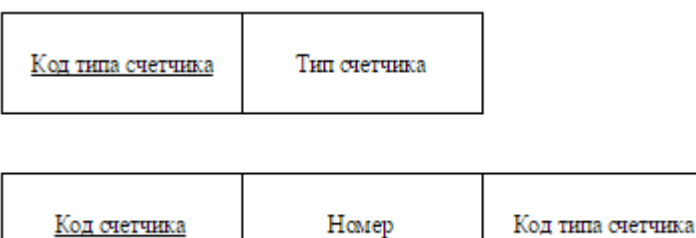

Код счетчика

Рисунок 12 – Отношение «Тип счетчика - Счетчик»

4. Связь «Новости - Документы» является связью типа «один ко многим». Ключ порожденной сущности добавляется в исходную сущность. Порожденной является сущность «Документы», а исходной «Новости». Отображение представлено на рисунке 13.

Сущности «Документы» и «Новости»

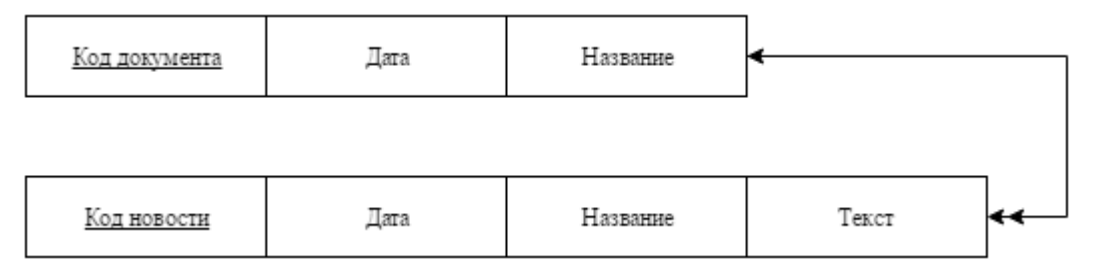

Рисунок 13 – Связь «Документы - Новости»

Результат отображения представлен на рисунке 13. Получили два отношения, которые полностью соответствуют сущностям, представленным на рисунке 14, так как ключ порожденной сущности «Документы» уже присутствует в исходной сущности «Новости».

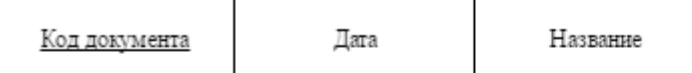

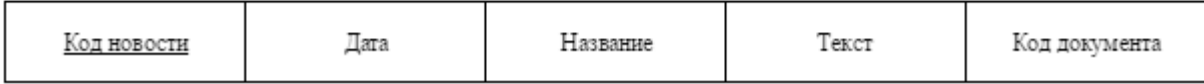

Рисунок 14 – Отношение «Документы - Новости»

2.5.3 Анализ на соответствие трем нормальным формам

Все отношения, полученные на этапе отображения концептуальноинфологической модели на реляционную, и в результате исключения дублирования, соответствуют первой нормальной форме, поскольку значения всех атрибутов не являются множеством (повторяющейся группой).

Отношения находятся во второй нормальной форме, если они являются отношениями в первой нормальной форме, и каждый атрибут, не являющийся ключевым атрибутом, в этих отношениях функционально полно зависит от составного ключа отношения.

Рассмотренные отношения являются отношениями во второй нормальной форме, т.к. они находятся в соответствии с первой нормальной формой и не имеют составного ключа. Проанализировав отношения, можно сделать вывод, что они находятся в третьей нормальной форме, так как они находятся во второй нормальной форме и все атрибуты, которые не являются ключевыми, не имеют транзитивной зависимости от ключевых атрибутов.

2.5.4 Физическое проектирование

Физическое представление атрибутов сущностей представлено в таблицах 9  $-14.$ 

Таблица 9 − Клиенты

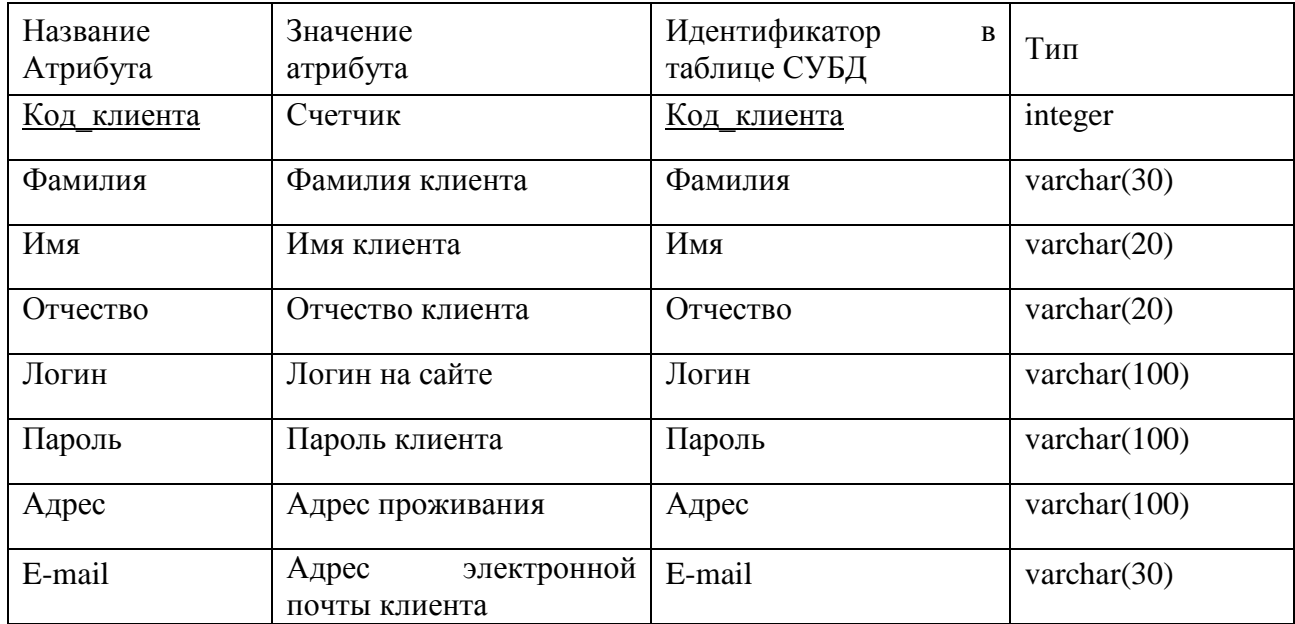

# Таблица 10 – Счетчик

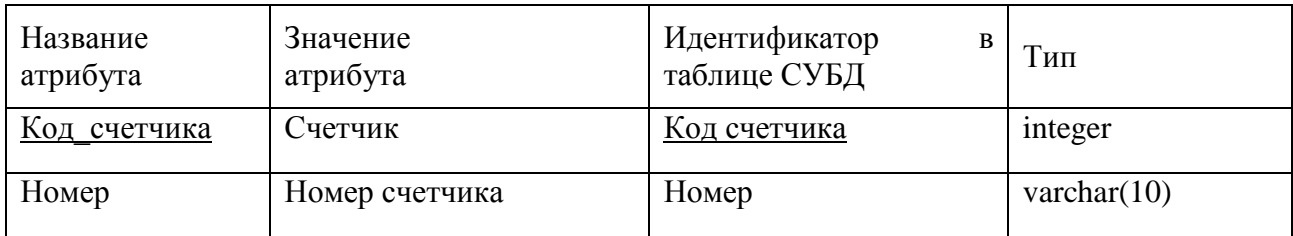

# Таблица 11 – Тип счетчика

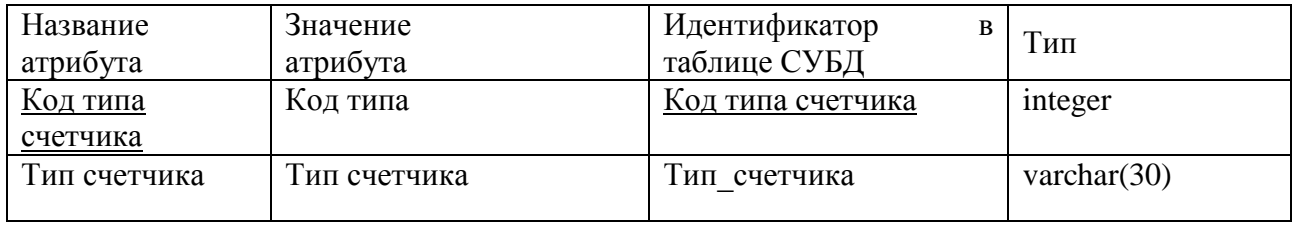

# Таблица 12 − Показания

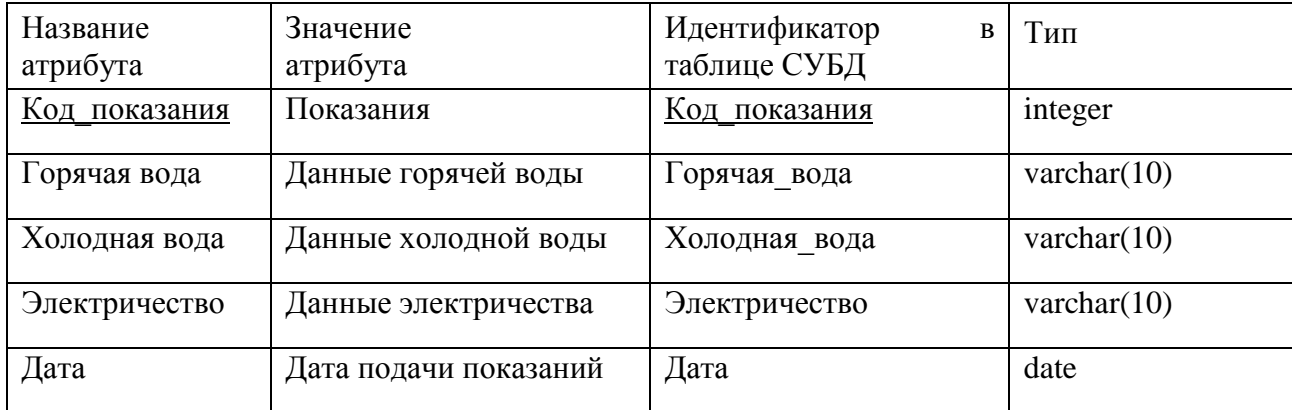

Таблица 13 – Новости

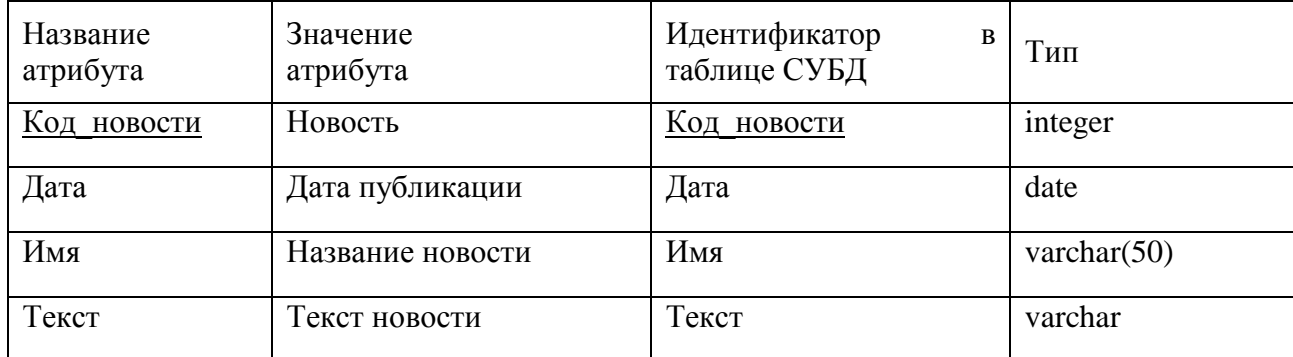

# Таблица 14 – Документы

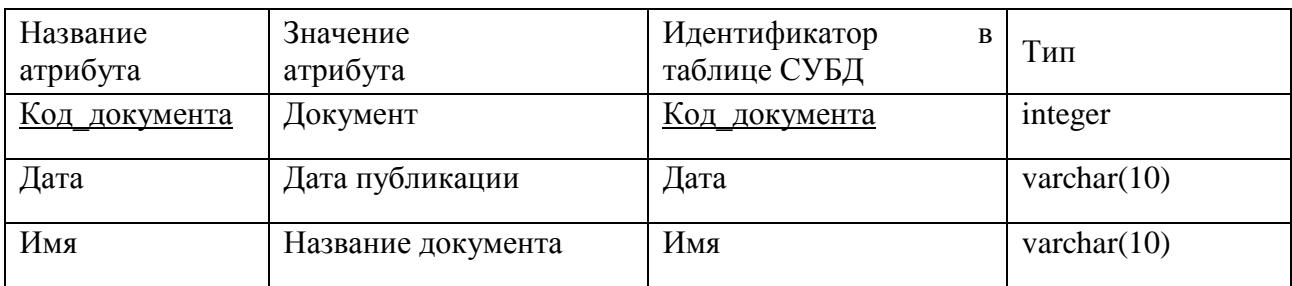

На рисунке 15 изображена физическая модель базы данных.

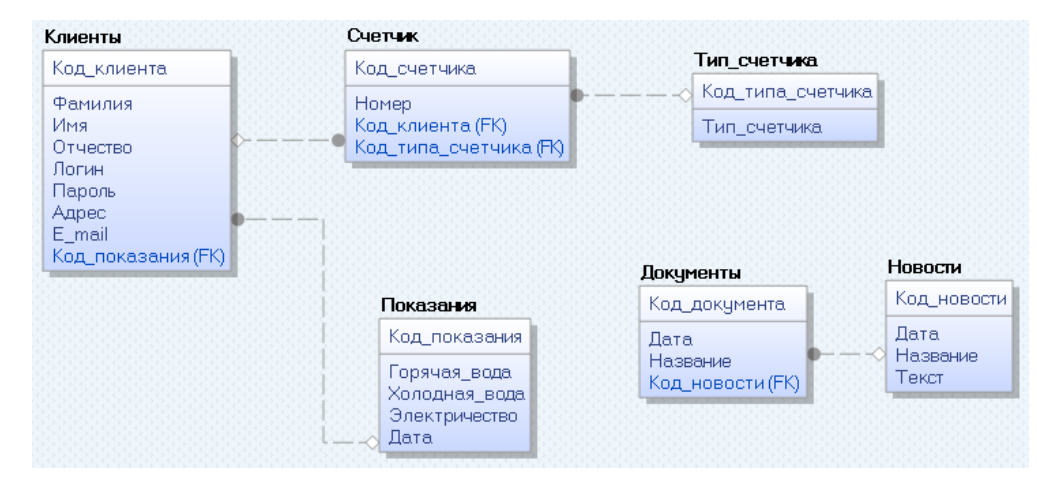

Рисунок 15 – Физическая модель базы данных

### **2.6 Реализация информационной подсистемы**

Основными требованиями, предъявляемыми к внешнему виду подсистемы, является его максимальная эффективность, то есть понятность неподготовленному пользователю и быстрый доступ к информации, располагающейся на сайте.

Главная страница. На главной странице сайта размещено название организации, основные контактные данные, слайдер с фотографиями работников организации и ссылкой на личный кабинет, а также новости (рисунок 16).

С помощью верхнего навигационного меню можно покинуть данную страницу и перейти в интересующую часть сайта.

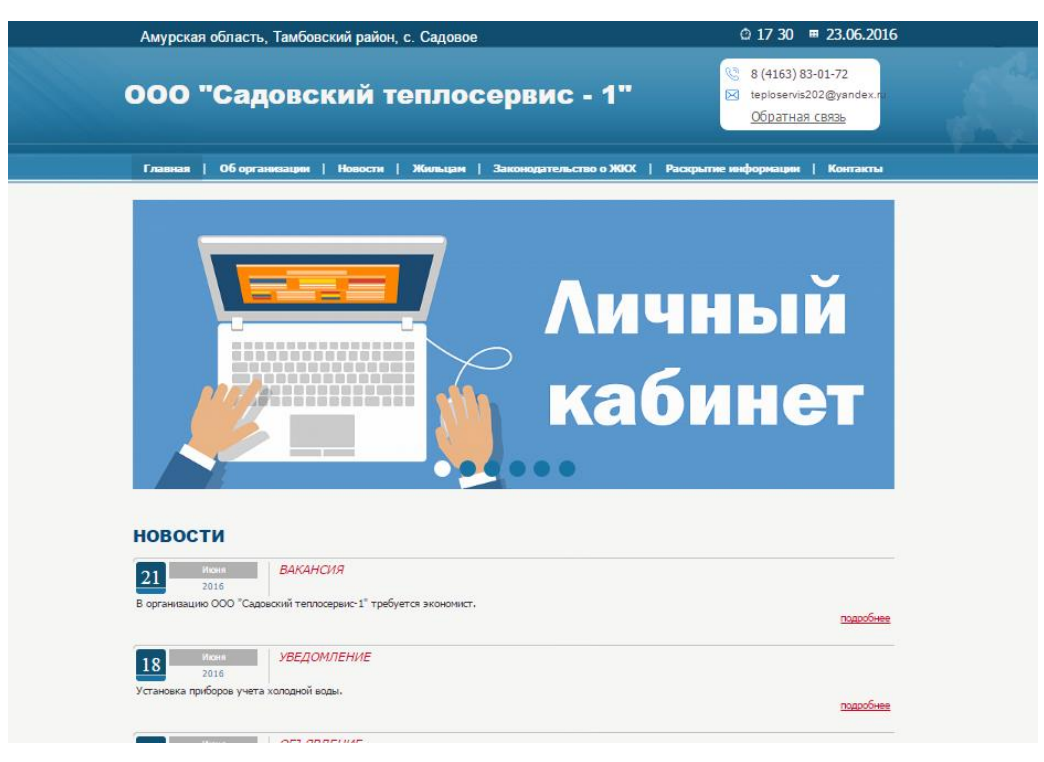

Рисунок 16 – Главная страница сайта

Об организации. Данный раздел содержит основыную информацию об организации, описание ее вида деятельности. Также с левой стороны страницы появляется меню с ссылками на основные документы и личный кабинет (рисунок 17).

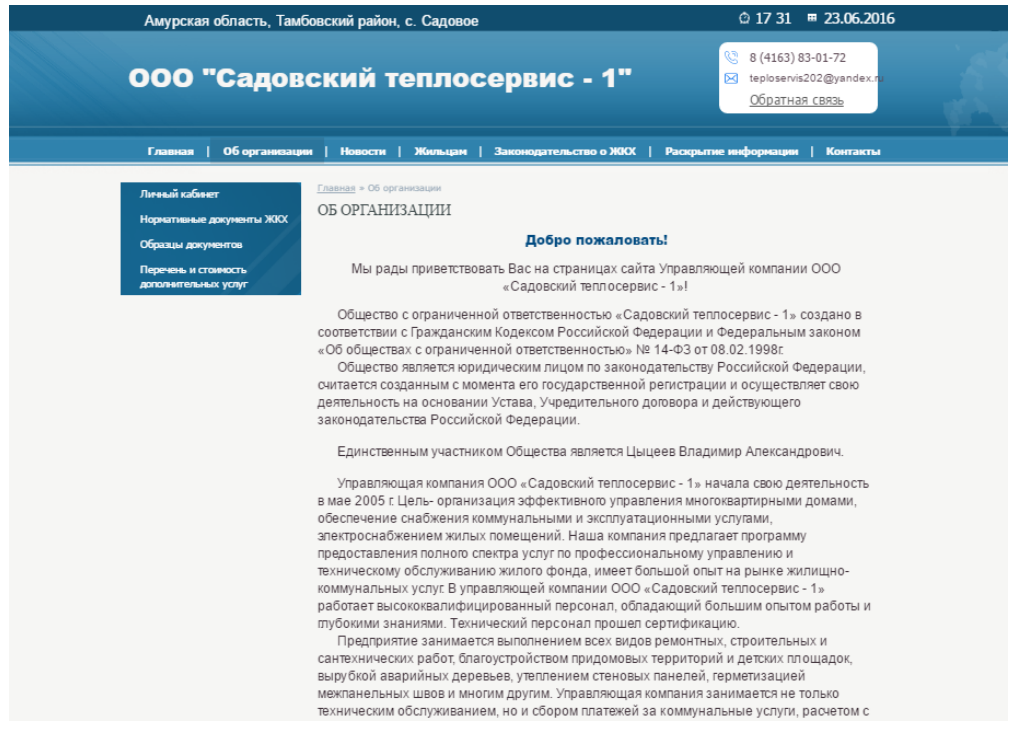

Рисунок 17 – Раздел «Об организации»

Жильцам. Перейдя в данный раздел, пользователь видит форму авторизации. Авторизовавшись, он переходит в личный кабинет, где может оставить показания счетчика горячей, холодной воды, а также электричества (рисунок 18, 19).

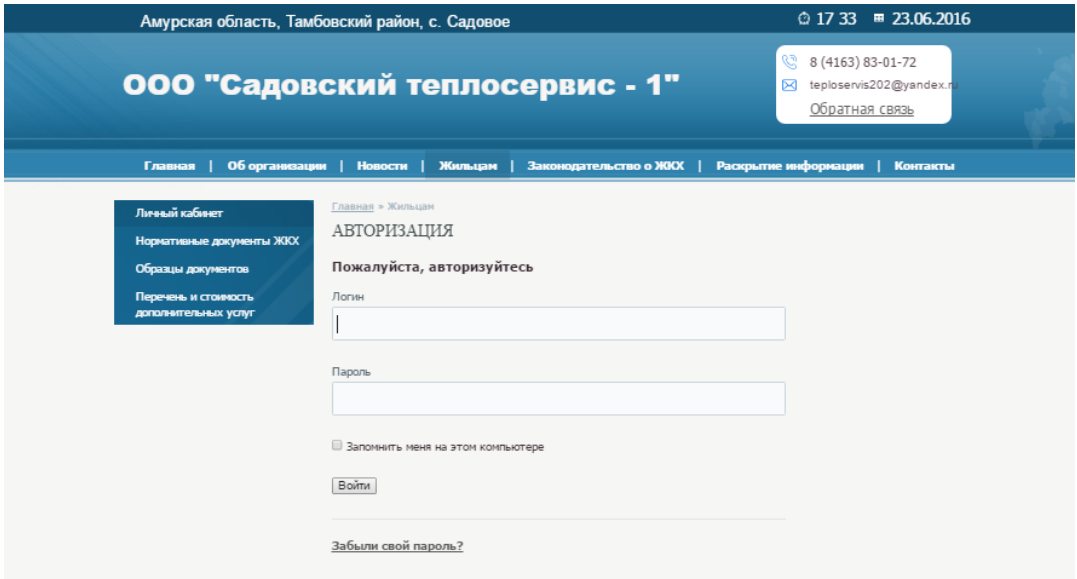

Рисунок18 – Раздел «Жильцам»

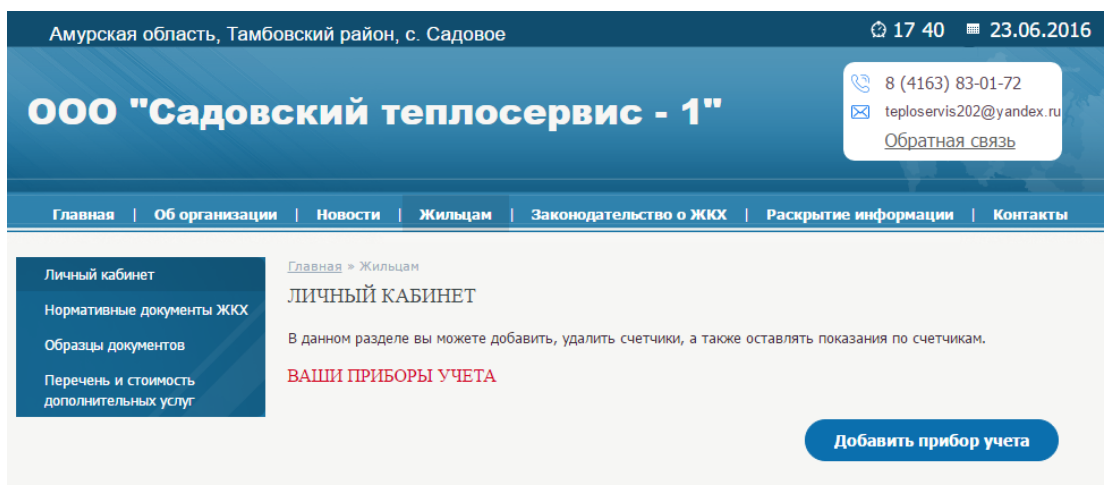

Рисунок 19 – Вид личного кабинета

При нажатии на кнопку «Добавить прибор учета», пользователь видит форму, где необходимо ввести номер счетчика и его тип. После нажатии кнопки «Добавить», счетчик с данным номеров появляется в списке (рисунок 20).

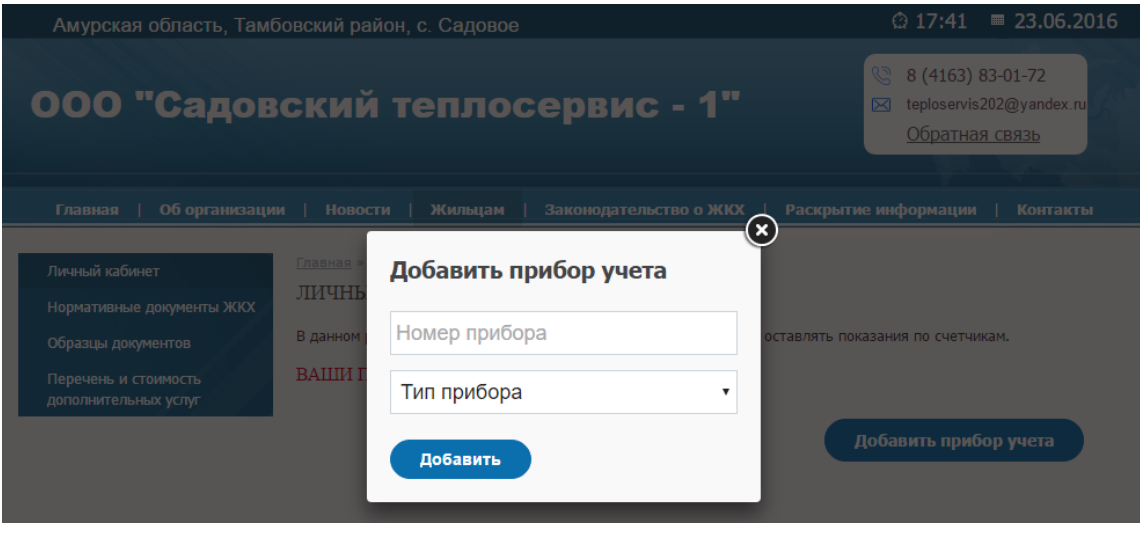

Рисунок 20 – Форма добавления счетчика

При нажатии на кнопку «Передать данные прибора», появляется форма, где необходимо ввести текущие показания (рисунок 21).

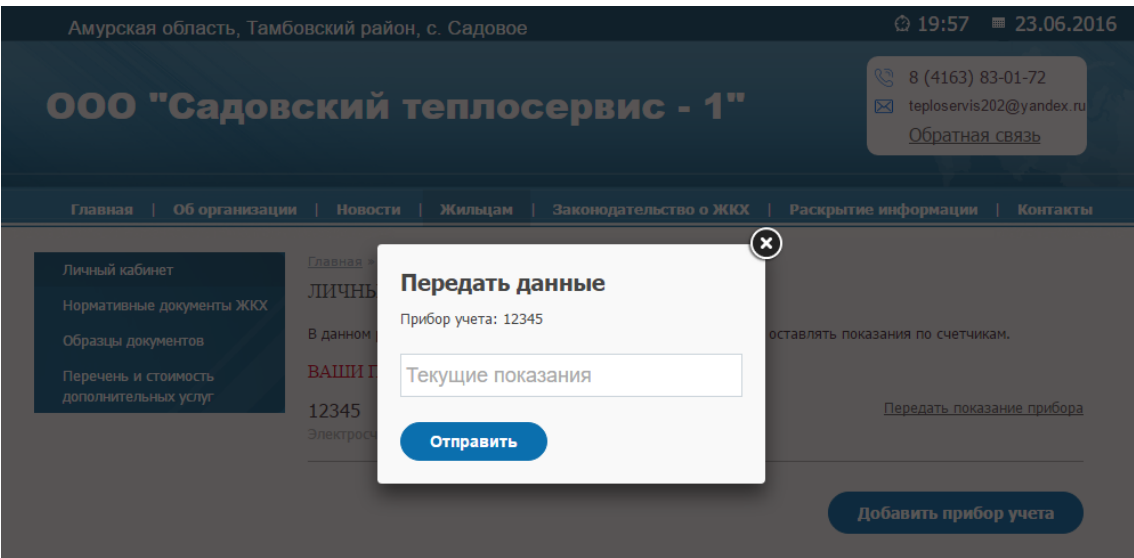

Рисунок 21 – Форма добавления показаний

Законодательство о ЖКХ. Данный раздел содержит законы и положения Правительства РФ в сфере жилищно-коммунального хозяйства. Данный раздел является обязательным для информационной подсистемы данной области (рисунок 22).

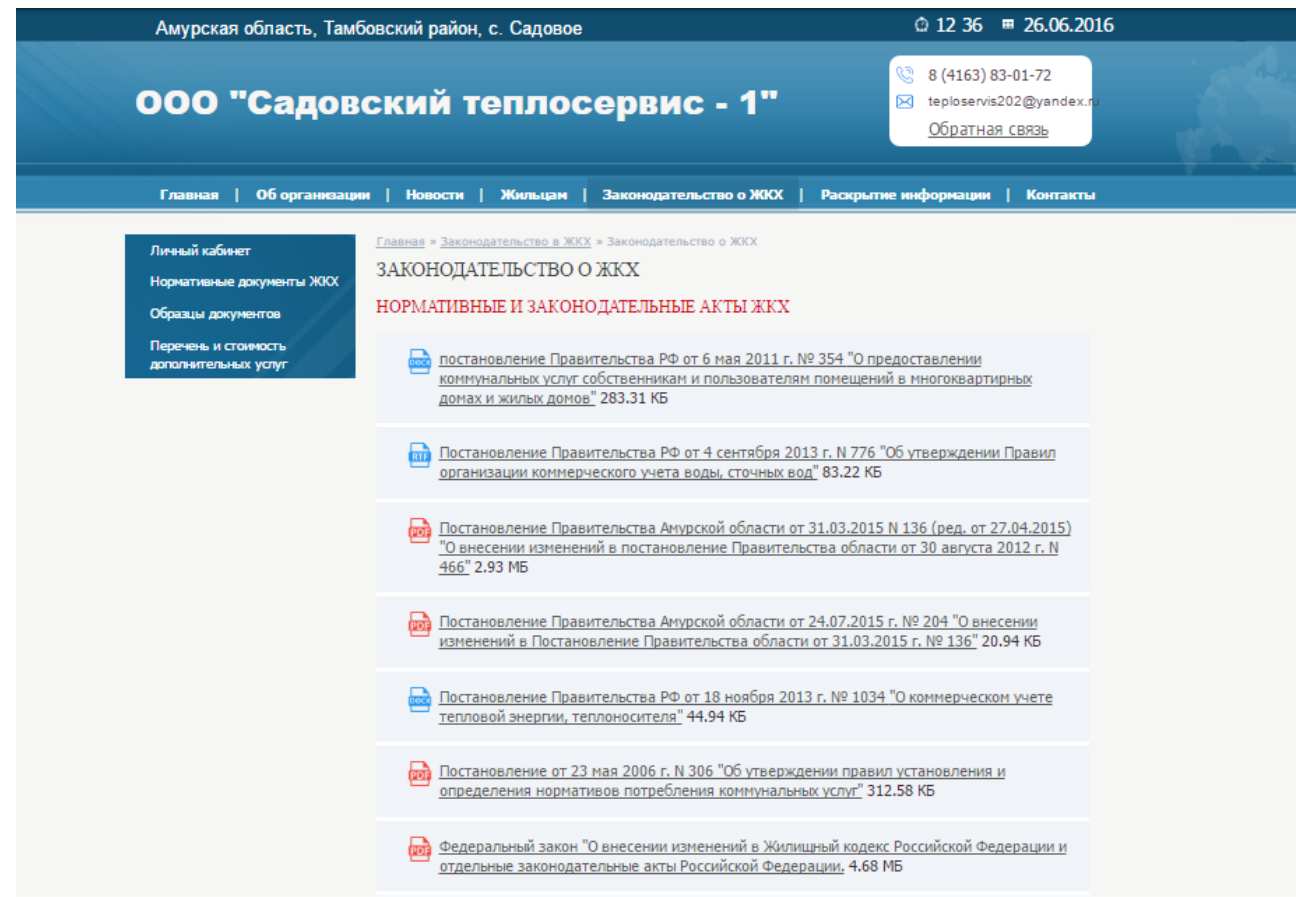

# Рисунок 22 − Раздел «Законодательство о ЖКХ»

Раскрытие информации. Данный раздел также является обязательным и содержит общие сведения об организации и данные о лицензии (рисунок 23).

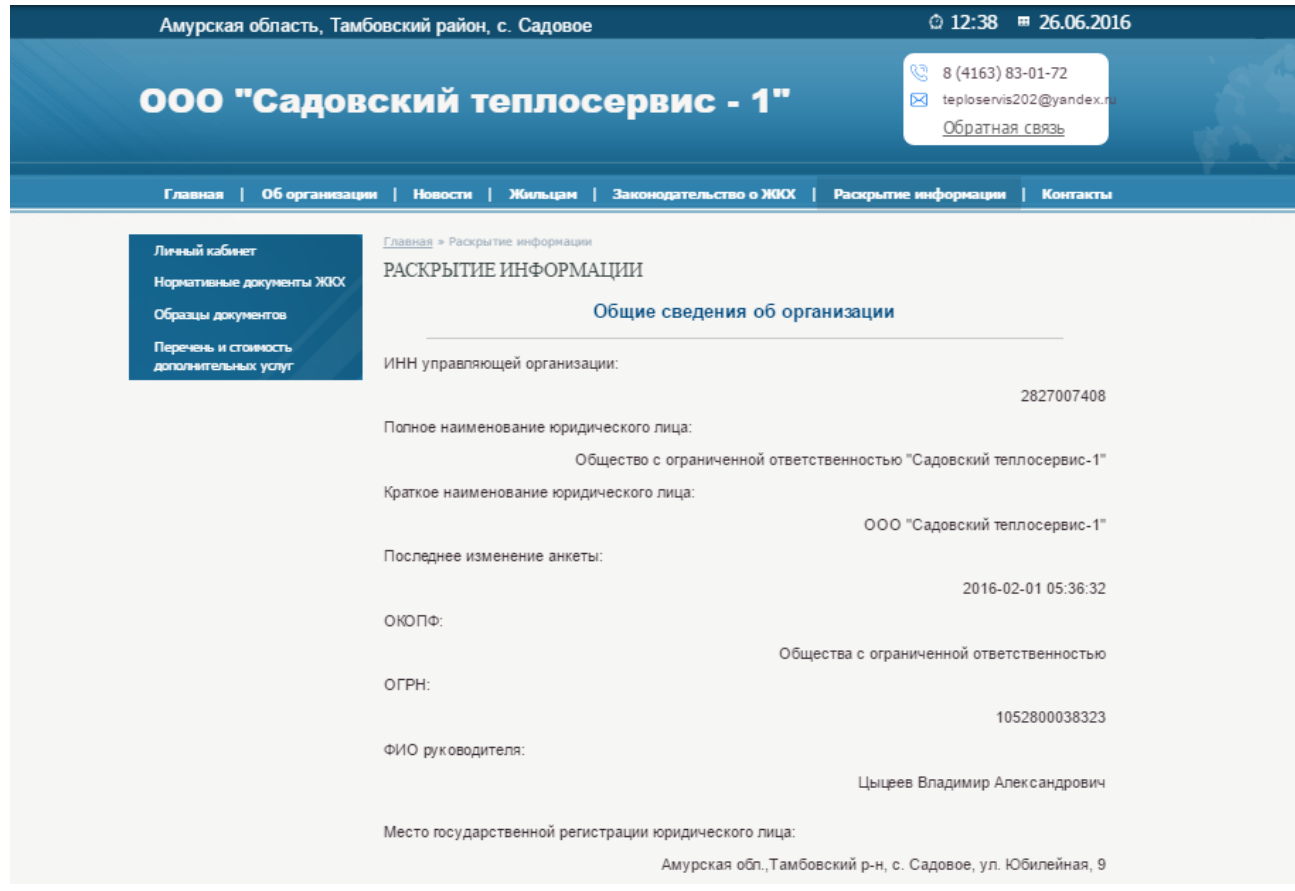

Рисунок 23 − Раздел «Раскрытие информации»

Форма обратной связи находится наверху страницы и позволяет пользователю задать интересующий его вопрос (рисунок 24).

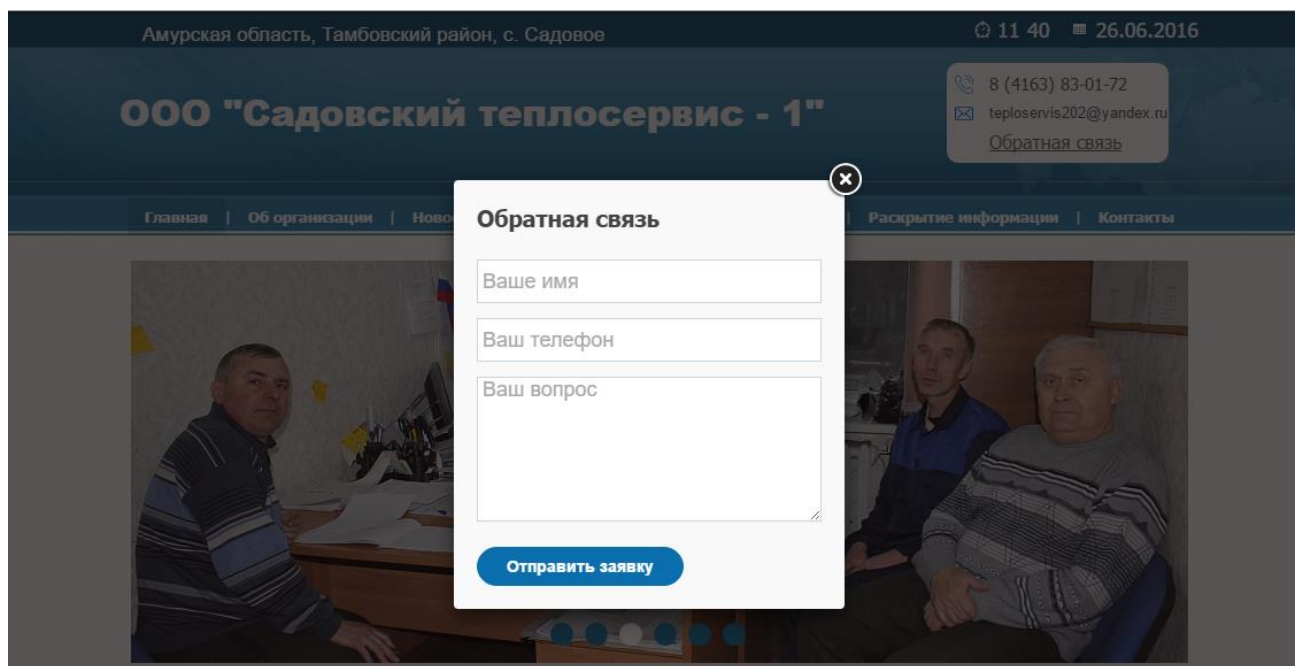

Рисунок 24 – Форма обратной связи

Контакты. Раздел содержит контактную информацию, информацию о времени работы, адресе и номерах телефонов, а также карту и отмеченным местоположением организации (рисунок 25).

|                                                                                                    | Амурская область, Тамбовский район, с. Садовое                                                |         | © 12 40 = 26.06.2016                                                                                                    |  |
|----------------------------------------------------------------------------------------------------|-----------------------------------------------------------------------------------------------|---------|----------------------------------------------------------------------------------------------------|--|
|                                                                                                    | 000 "Садовский теплосервис - 1"                                                               |         | G<br>8 (4163) 83-01-72<br>X teploservis202@yandex.r<br>Обратная связь                                                            |  |
| Главная                                                                                                    | Об организации   Новости   Жильцам   Законодательство о ЖКХ   Раскрытие информации   Контакты |         |                                                                                                    |  |
| Личный кабинет<br>Нормативные документы ЖКХ<br>Образцы документов<br>Перечень и стоимость<br>дополнительных услуг | <u> Главная</u> > Контакты<br>КОНТАКТЫ<br>Контактная информация                               |         |                                                                                                    |  |
|                                                                                                    | Полное наименование организации:                                                              |         | Общество с ограниченной ответственностью "Садовский теплосервис-1"                                                               |  |
|                                                                                                    | Краткое наименование организации:<br>Генеральный директор:                                    |         | ООО "Садовский теплосервис-1"                                                                                                    |  |
|                                                                                                    | Юридический адрес:                                                                            |         | Цыцеев Владимир Александрович                                                                                                    |  |
|                                                                                                    | Фактический адрес:                                                                            |         | Амурская обл., Тамбовский р-н, с. Садовое, ул. Юбилейная, д. 9<br>Амурская обл., Тамбовский р-н, с. Садовое, ул. Юбилейная, д. 9 |  |
|                                                                                                    | Телефон:                                                                                      |         | 8 (4163) 83-01-72                                                                                                    |  |
|                                                                                                    | Время работы:                                                                                 |         | Понедельник-пятница с 8-00 до 16-00 (перерыв с 12-00 до 13-00)                                                                   |  |
|                                                                                                    | 윿.<br>-1<br>Найти                                                                             |         | <b>В</b> Пробки<br>Слои v                                                                                                    |  |
|                                                                                                    | ÷                                                                                             |         |                                                                                                    |  |
|                                                                                                    | ÷                                                                                             | Садовое | па. Апаттарцева                                                                                                    |  |
|                                                                                                    | Открыть в Яндекс Картах<br>۰                                                                  |         | $1200M$ 1<br><b>finite</b><br>© Яндекс Условия использования                                                                     |  |
| ©2016 Администрация<br>Создание сайта: Анастасия Цыцеева                                                          |                                                                                               |         |                                                                                                    |  |

Рисунок 25 − Раздел «Контакты»

#### 3 ОБОСНОВАНИЕ ЭКОНОМИЧЕСКОГО ЭФФЕКТА ПРОЕКТА

#### 3.1 Обоснование метода расчета экономической эффективности

Процесс разработки веб-сайта требует значительных инвестиций, поэтому при создании подсистем возникает проблема оценки эффективности вложенного капитала. Целесообразность создания и функционирования веб-сайта должна подтверждаться расчетами экономической эффективности.

Существует два наиболее часто используемых метода определения экономической эффективности проекта:

- метод приведенных затрат;

- экономическая оценка инвестиций.

Метод экономической оценки инвестиций используется, когда проект подразумевает реконструкцию, расширение, создание новых объектов в сфере производства и услуг. Метод экономической оценки инвестиций не подходит для данной работы, поскольку для реализации проекта не требуется больших затрат.

Метод приведенных затрат используется для определения экономического эффекта и полученной экономии от автоматизации. Метод базируется на расчете единовременных (капитальных) затрат на автоматизацию и эксплуатационных расходов на функционирование системы. Метод приведенных затрат сравнивает расход на автоматизацию, приведенный к одному году, с расходом на выполнение тех же функций неавтоматизированным способом, чтобы определить эффект от создания и внедрения информационной системы.

В ходе определения экономической эффективности было решено выбрать метод приведенных затрат. Данный метод позволяет как результаты, так и затраты привести в соответствие и представить в стоимостном выражении. В соответствии со сложившимся подходом к определению эффективности информационной системы, результат ее создания (усовершенствования) характеризуется экономией, получаемой на оцениваемом объекте по сравнению с базовым периодом. В связи с этим сложность оценки заключается в определении результатов автоматизации

информационных потоков (внедрения ИС) в виде получаемой экономии, а также в правильном сопоставлении этой экономии с произведенными затратами.

Экономический эффект от внедрения информационной подсистемы будет обеспечен за счет сокращения временных затрат сотрудников на обслуживание клиентов (условный экономический эффект), а также использование контекстной рекламы как способа заработка и окупаемости сайта.

#### 3.2 Расчет экономической эффективности

Основная формула, по которой ведется расчет метода приведенных затрат:

$$
3 = P + E_n \times K,\tag{1}
$$

Р - эксплуатационные расходы на функционирование системы; где

К – капитальные (единовременные) затраты на разработку системы;

Е<sub>п</sub> – нормативный коэффициент приведения затрат к единому году.

Для вычислительной техники Е<sub>n</sub>= 0,25.

Условный экономический эффект рассчитывается по формуле (2).

$$
\mathfrak{I} = \mathfrak{P}_0 - \mathfrak{P}_1,\tag{2}
$$

Р<sub>0</sub> – расходы до разработки системы, руб.; где

 $P_1$  – расходы после разработки системы, руб.

Рабочий день сотрудника центра равен 8 часам в сутки. В кабинете есть ПК, который работает такой же промежуток времени. До разработки и после ИС расходы на электроэнергию не изменятся.

Рассчитаем условный экономический эффект от внедрения информационной подсистемы, получаемый за счет экономии времени сотрудников организации при обслуживании клиентов.

Ручной способ обслуживания клиентов подразумевает следующую последовательность работ:

принятие данных по счетчику;

- формирование документов;
- обработка отчетов;
- печать квитанции.

Для того чтобы узнать целесообразно ли создавать веб-сайт, рассмотрим сколько времени тратит работник компании на клиентов.

В среднем на информирование и обслуживание одного клиента бухгалтеркассир тратит 5 минут времени. Сюда входит время на работу с базой клиентов организации (3 минуты) и время на принятие данных по счетчику за коммунальные услуги (2 минуты).

С помощью веб-сайта ООО «Садовский теплосервис-1» время работы бухгалтера-кассира с клиентами составит 1 минуты, так как необходимо будет только просмотреть данные, которые прислал клиент.

Таблица 16 – Исходные данные

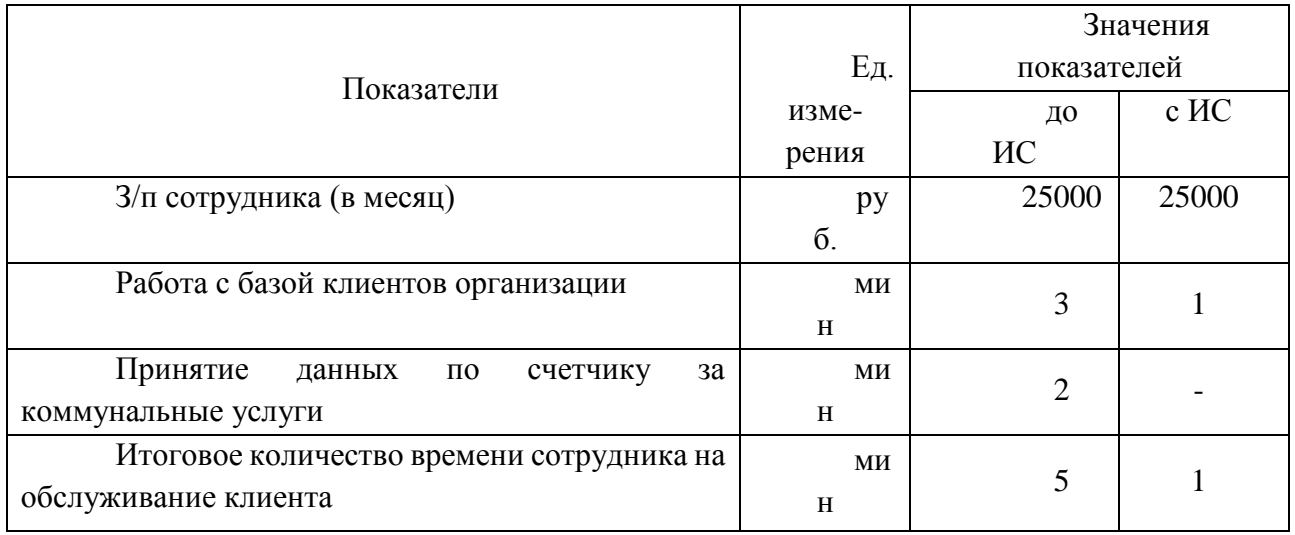

Таким образом, экономия времени сотрудника на обслуживание клиента составляет 5 − 1 = 4 минуты.

4 минут = 0.07 часа.

Так как с среднем сотрудник обслуживает в месяц 300 клиентов (из расчета, что 1 клиент передает показания по счетчику за одну квартиру), то это время составит:

 $0.07 \times 300 = 21$  час в месяц или примерно 1 час в день.

Рассчитаем долю зарплаты сотрудника и годовую экономию от внедрения информационной подсистемы.

При 252 рабочих днях в год годовую долю экономии времени сотрудника организации составит:

 $1 / 252 = 0,004$ 

Рассчитаем долю условной экономии времени, выраженной в годовой зарплате сотрудника организации. При заработной плате 25000 руб., коэффициенте отчислений в ПФР, СоцСтрах, ФОМС 30,2% годовая заработная плата сотрудника составит:

 $3<sub>r</sub> = 25000 \times 12 \times 1,302 = 390\,600\,$ руб.

Тогда условная экономия (времени работы сотрудника), выраженная в доле годовой заработной плате сотрудника, будет равна:

 $\Theta_{\text{veu}} = 390600 \times 0,004 = 1562,4 \text{ py6}.$ 

Тогда годовая экономия:

 $\Theta_{\text{rot}} = \Theta_{\text{vert}} = 1562.4 \text{ pV}$ 

Рассчитаем капитальные затраты на проектирование информационной подсистемы. Подсистему проектирует один программист в течение одного месяца. Заработная плата программиста на условиях аутсорсинга – 5000 рублей. Исходные данные по заработной плате персонала, расценкам и нормативным коэффициентам, приведены в таблице 17.

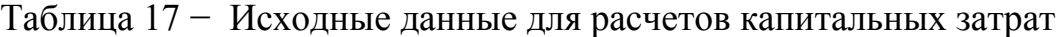

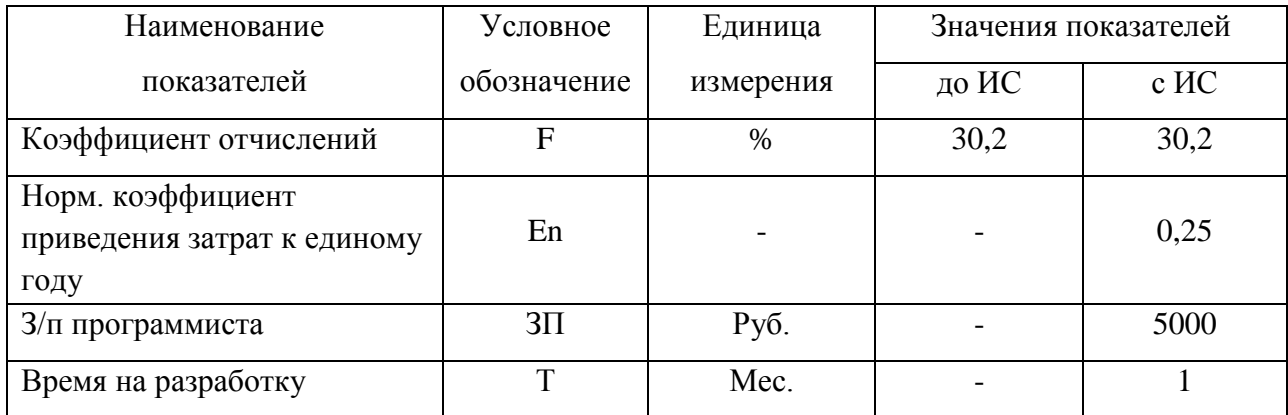

Для расчета затрат на проектирование необходимо, кроме затрат на оплату работы программиста, учесть затраты на размещение сайта в сети Интернет. Для работы web-сайта потребуется зарегистрировать доменное имя**,** под услугой регистрации доменного имени подразумевается внесение в базу данных доменных имен аккредитованного регистратора информации о доменном имени. Срок действия регистрации определяется правилами регистрации доменных имен в той или иной зоне и договорам, заключенным Провайдером с аккредитованными регистраторами. Оплата осуществляется на основе предоплаты – аванса. Фактом оплаты считается поступление предварительной оплаты в счет предоставляемых услуг и зачисление на расчетный счет провайдера. Также необходимо размещение web-сайта учреждения с соответствующим комплексом услуг на оборудовании провайдера в сети Интернет (хостинг).

Затраты, связанные с размещением web-сайта в сети Интернет, приведены в таблице 18.

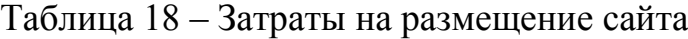

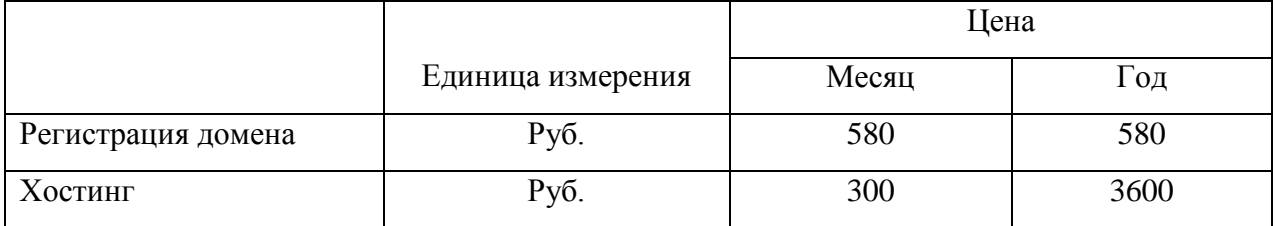

Итого затраты на размещение web-сайта в сети Интернет составят 4180 рублей в год.

 $K_{\text{m}}$  = 4180 + 5000 × 1 × 1,302 = 10690 руб.

Р=0 (эксплуатационные расходы на содержание сайта входят авансовым платежом в оплату за хостинг).

 $K = 0 + 0 + 10690 = 10690$  руб.

Годовой экономический эффект рассчитываем, как разницу годовой экономии и капитальных затрат на проектирование информационной подсистемы:

 $\Theta = \Theta_{\text{rod}} - K = 1562,4 - 10690 = -9127,6 \text{ py6}.$ 

Из представленных расчетов наглядно видно, что разработка

информационной подсистемы экономически не очень выгодна, так как организация больше потратит на создание и сопровождение сайта, но выгода все так может достигаться за счет контекстной рекламы, размещаемой на сайте, так как сайт может сам быть автономным источником дохода.

Рассчитаем экономическую эффективность проекта создания web-сайта со следующими характеристиками:

1) тип сайта – персональный;

- 2) направление сайта предоставление информации;
- 3) тематика сайта ЖКХ;
- 4) размер сайта от 10 страниц;

5) способ дополнительного заработка – контекстная реклама за клики.

В случае создания персонального сайта и выбранном способе заработка, величина притока денежных средств t-ом году будет включать сумму денежных средств, поступающих на виртуальный счет владельца в результате перехода посетителей сайта по ссылкам рекламы размещенной на нем.

По статистике, посещаемость сайта пропорциональна его размерам и примерно равна одному посещению в день на страницу. В случае предоставления какой-либо интересной информации, или уникального сервиса посещаемость сайта может быть значительно выше, в то время, как если оставить сайт без поддержки и продвижения, его посещаемость через некоторое время снизится практически до нуля.

В то же время, соотношение показов рекламной ссылки к числу переходов по ней варьируется довольно сильно (от 0.01 до 15%), Среднее значение по результатам исследования данных, предоставляемых рекламными сетями, составляет около 5%. Для контекстной рекламы показатели значительно выше, чем для рекламы не связанной с тематикой сайта и составляют в среднем 10%.

Выручка от реализации проекта рассчитывается в таблице 19. Таблица 19 − Расчет выручки от реализации проекта

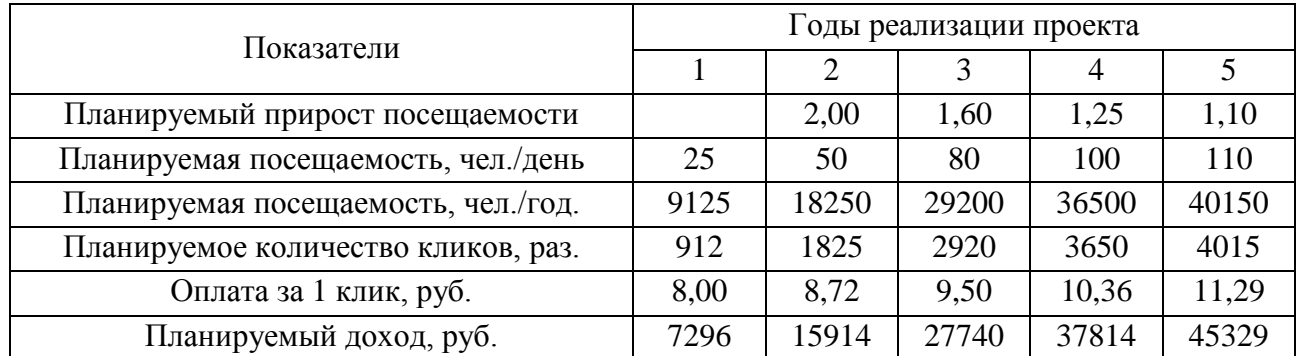

Затраты на создание подсистемы, как уже выше было рассчитано выше, составят 10690 в год.

Оценка коммерческой эффективности проекта представлен в таблице 20. Таблица 20 − Пример расчёта показателей коммерческой эффективности проекта

создания сайта.

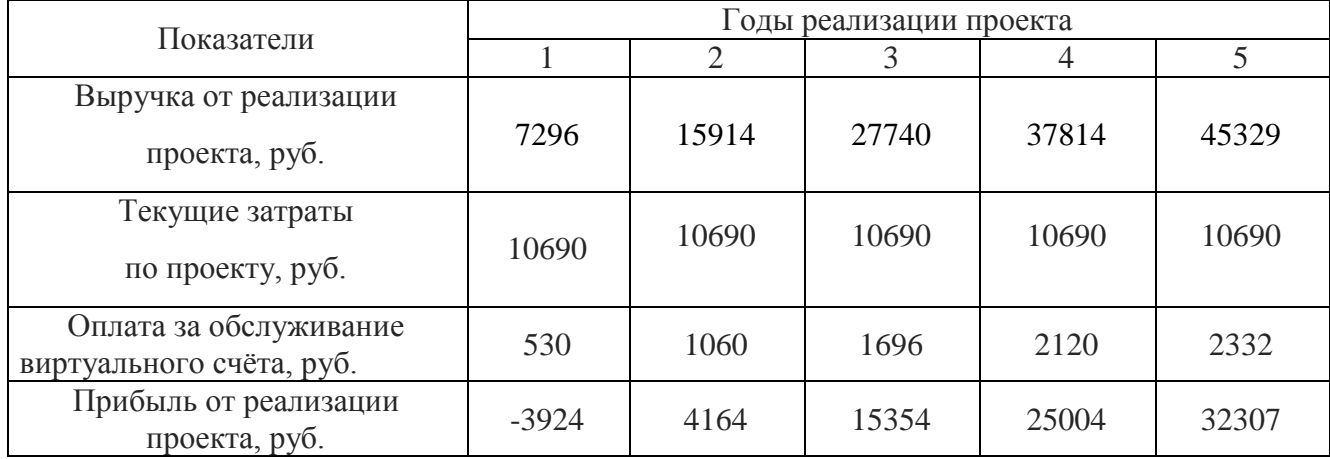

Таким образом, исходя из данных таблицы, можно сказать, что сайт окупится примерно через 2,5 года.

Процесс продвижения сайта – дело инертное из-за особенностей поисковых систем, а также конкуренции на интернет-рынке, по данным некоторых источников ощутимый коммерческий результат можно ожидать не ранее, чем через полгода.

Период реализации проекта (5 лет) принят исходя из среднего срока жизни сайта (по статистике он составляет от 3 до 7 лет и в основном зависит от активности его поддержки) и прогнозной оценки его разработчика.

Нельзя не согласиться со специалистами, которые считают, что очень сложно математически рассчитать рентабельность сайта, т.к. на нее влияют самые различные факторы, многие из которых быстро изменяются с течением времени.

#### ЗАКЛЮЧЕНИЕ

В данной бакалаврской работе рассматривалось организация ООО «Садовский теплосервис-1». Объектом исследования бакалаврской работы являлась деятельность организации ООО «Садовский теплосервис-1» по предоставлению населению села Садовое услуг в сфере жилищно-коммунального хозяйства.

Для создания web-сайта для организации был произведен выбор программных средств для проектирования и поддержки сайта. Выбранный для проектирования web-сайта интернет-магазина программный продукт 1С-Битрикс обладает широчайшими возможностями по настройке внешнего вида и функциональности сайта, профессионален и очень удобен в использовании.

Спроектирована база данных предприятия, определены основные сущности, связи между ними. Все сущности приведены к третьей нормальной форме.

Произведен расчет экономической эффективности создания web-сайта. Произведен расчет условного экономического эффекта от внедрения web-сайта в предположении, что время, затрачиваемое на одного клиента, уменьшится и сайт окупится за счет размещения на нем контекстной рекламы.

# БИБЛИОГРАФИЧЕСКИЙ СПИСОК

1 ГОСТ 34.602-89. Техническое задание на создание автоматизированной системы. − Взамен ГОСТ 24.201-85; введ. 1990-01-01. – Москва: Государственный комитет СССР по стандартам; М.: Изд-во стандартов,  $1990. - 9c.$ 

2 ГОСТ 19.201-98. Техническое задание. Требования к содержанию и оформлению. − введ. 1980-01-01. − Москва: Государственный комитет СССР по стандартам; М.: Изд-во стандартов, 1980. − 3 с.

3 ГОСТ 24.601-86. Единая система стандартов автоматизированных систем управления. Автоматизированные системы. Стадии создания. − Взамен ГОСТ 20913-75, ГОСТ 20914-80, ГОСТ 23501.1-79; введ. 1987-07-01. − Москва: Государственный комитет СССР по стандартам; М.: Изд-во стандартов, 1987. − 2 с.

4 Горевая, М.И. Экономическая эффективность проектных решений : учебное пособие по дипломному проектированию / М. И. Горевая, Г. А. Клочков, Г. И. Курчеева ; Московская акад. предпринимательства при Правительстве Москвы, Благовещенский филиал. - Новосибирск: Новосибирский гос. технический ун-т, 2008. – 257 c.

5 Зандстра, М. PHP. Объекты, шаблоны и методики программирования / М. Зандстра. – СПб.: Вильямс, 2011. – 560 с.

6 Кренке, Д.М. Теория и практика построения баз данных: Учебное пособие / Д. М. Кренке – СПб.: Питер, 2005. – 786 с.

7 Браст, Э. Дж. Разработка приложений на основе Microsoft SQL Server 2005 / Э. Дж. Браст, С. Форте – М.: Русская редакция, 2007. – 880 с.

8 Дейт, К.Дж. Введение в системы баз данных / К.Дж. Дейт. – Киев: Вильямс, 2000. – 846 с.

9 Илюшечкин, В.М. Основы использования и проектирования баз данных: учебник для академического бакалавриата / В. М. Илюшечкин. – Москва: ИД Юрайт, 2014. – 213 с.

10 Яргер, Р.Дж. MySQL и mSQL: Базы данных для небольших предприятий и Интернета / Р.Дж. Яргер, Дж. Риз, Т. Кинг. − СПб: Символ-Плюс, 2013. − 560 c.

11 Анин, Б.Ю. Защита компьютерной информации / Б. Ю. Анин. – СПб. : БХВ – Петербург, 2000. – 376 с.

12 Леонтьев, В.П. Большая энциклопедия компьютера и Интернета 2005 / В.П. Леонтьев. − М. : Медиа Групп, 2006. – 1104 с.

13 Федотова, Д.Э. CASE-технологии. / Д.Э. Федотова, Ю.Д. Семенов, К.Н. Чижик. − М. : Горячая линия-Телеком, 2005. – 157 с.

14 Дари, К. AJAX и PHP. Разработка динамических веб-приложений / К. Дари. – М. : Символ-Плюс, 2009 – 336 с.

15 Экономическая эффективность информационных технологий: проблемы и решения. Финансовая газета, 2011. – 14 с. учеб. Пособие − М. : Юрайт: ИД Юрайт, 2011. – 213 с.

16 Кнут, Д.Э. Искусство программирования для ЭВМ: моногр. : пер. с англ. / Д.Э. Кнут, ред. К.И. Бабенко, В.С. Штаркмана. – М. : Мир, Т.1 : Основные алгоритмы. − 1976. − 736 с.

17 Бенкен, Е.С. PHP, MYSQL, XML: программирование для Интернета / Е.С. Бенкен. − 3-е изд. − СПб. : БХВ-Петербург, 2011. − 288 с.

18 Вин, Дж. Искусство WEB-дизайна: к самостоятельной работе / Дж. Вин. − СПб. : Питер, 2003. − 218 с.

19 Бердышев, С.Н. Искусство оформления сайта: практ. пособие / С. Н. Бердышев. − М. : Дашков и К, 2010. − 146 с.

20 Савицкий, Н.И. Экономическая информатика / Н.И. Савицкий. - М.: Экономистъ, 2005. − 429 с.

21 Уткин, В.Б. Информационные системы в экономике: учеб. для студентов вузов, обучающихся по специальности 351400 «Прикладная информатика» (по обл.) и др. междисциплинар. специальностям / В.Б. Уткин, К.В. Балдин. − 2-е изд., стер. − М. : Academia, 2005. – 282 c.

22 Титоренко, Г.А. Автоматизированные информационные технологии в экономике / Под ред. Г.А.Титоренко – М. : Компьютер, ЮНИТИ, 1998. – 400 c.

23 Мишенин, А.И. Теория экономических информационных систем / А.И. Мишенин. – М. : Финансы и статистика, 2003. −168 с.

24 С.В. Горин, А.Ю. Тандоев. Применение CASE-средства ERwin 2.0 для информационного моделирования в системах обработки данных [Электронный ресурс] // С.В. Горин, А.Ю. Тандоев; Режим доступа: [http://www.osp.ru/dbms/1995/03/13031435/#part\\_5\\_10](http://www.osp.ru/dbms/1995/03/13031435/#part_5_10)

25 ООО «Садовский теплосервис-1». Общая информация об организации [Электронный ресурс] // Режим доступа: http://www.rusprofile.ru/id/714975

26 1С-Битрикс − CMS, система управления интернет проектами [Электронный ресурс] // Режим доступа: http://www.1c-bitrix.ru/

27 Всё о MySQL [Электронный ресурс] // Режим доступа: http://www.mysql.ru/.

28 Джентльменский набор Web-разработчика [Электронный ресурс] // Режим доступа: [http://www.denwer.ru/.](http://www.denwer.ru/)

29 Самый популярный ресурс о PHP [Электронный ресурс] // Режим доступа: http:/[/www.phpclub.ru/](http://www.phpclub.ru/).

30 Форум PHP программистов [Электронный ресурс] // Режим доступа: http:/[/www.php.ru/](http://www.php.ru/).

# ПРИЛОЖЕНИЕ А

### Техническое задание

## 1 ОБЩИЕ СВЕДЕНИЯ

#### **1.1 Полное наименование системы**

Полное наименование разрабатываемой информационной системы – корпоративный сайт для организации ООО «Садовский теплосервис - 1»

Заказчик: ООО «Садовский теплосервис - 1»

Реквизиты заказчика:

*Название организации*: ООО «Садовский теплосервис - 1»

*Юридический адрес*: Российская Федерация, 676975, Амурская область,

Тамбовский район, с. Садовое, ул. Юбилейная 9.

*Телефон*: 8 (4163) 83-01-72

*Факс*: 8 (4163) 83-01-72

*E-mail*: tsytseevva@mail.ru

# **1.2 Разработчик**

Разработчик – студент 256-об группы факультета математики и информатики Амурского государственного университета – Цыцеева Анастасия Владимировна.

# **1.3 Краткие сведения об организации**

Организация ООО «Садовский теплосервис - 1» занимается оказанием услуг населению в сфере жилищно-коммунального хозяйства.

До настоящего времени веб-сайта у организации не было.

# **1.4 Перечень документов**

Перечень документов, на основе которых проектируется система:

– инструкция по охране труда при работе на персональном компьютере;

– первичные документы;

– должностные инструкции сотрудников.

#### **1.5 Плановые сроки начала и окончания работы**

Плановые сроки начала и окончания работ по созданию системы: начало

Продолжение ПРИЛОЖЕНИЯ А

разработки – 09.02.2016 г., окончание – 25.06.2016 г.

## 2 НАЗНАЧЕНИЕ И ЦЕЛИ СОЗДАНИЯ СИСТЕМЫ

#### **2.1 Назначение системы**

Разрабатываемая система включает в себя:

– информирование клиентов о местоположении и распорядке работы организации;

– новости;

- просмотр прейскуранта платных услуг, предоставляемых организацией;
- просмотр нормативов и тарифов за коммунальные услуги;
- личный кабинет пользователей и прием показаний приборов учета;
- образцы документов;
- возможность задать вопрос напрямую директору.

#### **2.2 Цели создания системы**

Основной целью создания системы является организация связи с клиентами, партнерами, сокращение рабочего времени на обслуживание посетителей, формирование имиджа компании.

## 3 ХАРАКТЕРИСТИКИ ОБЪЕКТА АВТОМАТИЗАЦИИ

Объектом автоматизации проектируемой системы является организация ООО «Садовский теплосервис – 1».

Необходимо создать такую информационную систему, которая обеспечила бы информирование клиентов о местоположении и распорядке работы, просмотр необходимых документов и данных, доступ в личный кабинет, информирование по интересующим вопросам.

# 4 ТРЕБОВАНИЯ К СИСТЕМЕ

# **4.1 Требования к системе в целом**

4.1.1 Требования к структуре и функционированию системы

– сайт должен представлять собой информационную структуру, доступ

# Продолжение ПРИЛОЖЕНИЯ А

ную в сети Интернет под доменным именем sadovsky-teploservis.ru;

– сайт должен состоять из взаимосвязанных разделов с четко разделенными функциями.

Информация, размещаемая на сайте, является общедоступной.

Пользователей сайта можно разделить на 3 части:

– посетители;

– редактор (сотрудник Заказчика);

– администратор (сотрудник Исполнителя).

Посетители имеют доступ только к общедоступной части сайта.

Доступ к административной части имеют пользователи с правами редактора и администратора.

Редактор может редактировать материалы разделов.

Администратор может выполнять все те же действия, что и Редактор, и кроме того добавлять пользователей с правами Редактора и добавлять и удалять разделы сайта.

Доступ к административной части должен осуществляться с использованием уникального логина и пароля.

4.1.2 Требования к сохранности информации при авариях

В системе управления сайтом должен быть предусмотрен механизм резервного копирования структуры и содержимого базы данных. Процедура резервного копирования должна производиться сотрудником, ответственным за поддержание сайта, не реже 1 раза в месяц. Резервное копирование графического содержимого должно осуществляться вручную.

4.1.3 Требования к защите информации от несанкционированного доступа Система должна иметь защиту от несанкционированного копирования и переноса данных на другой компьютер, а также для каждого пользователя необходимо назначать пароль (длиной не менее 6 символов) и права доступа к данным.

# Продолжение ПРИЛОЖЕНИЯ А

# **4.2 Требования к функциям (задачам), выполняемым сайтом**

4.2.1 Основные требования

4.2.1.1 Структура сайта

Далее подсистему будем называть рассматривать как сайт.

Сайт должен состоять из следующих разделов:

1) главная страница (Новости);

2) об организации;

3) жильцам;

4) оплата ЖКУ;

5)законодательство о ЖКХ;

6) раскрытие информации;

7) контакты.

4.2.1.2 Навигация

Пользовательский интерфейс сайта должен обеспечивать наглядное,

интуитивно понятное представление структуры размещенной на нем информации, быстрый и логичный переход к разделам и страницам. Навигационные элементы должны обеспечивать однозначное понимание пользователем их смысла: ссылки на страницы должны быть снабжены заголовками, условные обозначения

соответствовать общепринятым. Графические элементы навигации должны быть снабжены альтернативной подписью.

Система должна обеспечивать навигацию по всем доступным пользователю ресурсам и отображать соответствующую информацию. Для навигации должна использоваться система контент-меню. Меню должно представлять собой текстовый блок (список гиперссылок) в верхней части страницы.

Для разделов, содержащих подразделы, должно быть предусмотрено выпадающее подменю.

## Продолжение ПРИЛОЖЕНИЯ А

При выборе какого-либо из пунктов меню пользователем должна загружаться соответствующая ему информационная страница (новостная лента, форма обратной связи и пр.), а в блоке меню (или в основной части страницы в зависимости от утвержденного дизайна) открываться список подразделов выбранного раздела.

## **4.3 Требования к функциональным возможностям**

4.3.1 Система управления контентом (CMS)

Система управления контентом (административная часть сайта) должна предоставлять возможность добавления, редактирования и удаления содержимого статических и динамических страниц. Также должна быть предусмотрена возможность добавления информации без отображения на сайте.

Система управления контентом должна иметь стандартный для Windows интерфейс, отвечающий следующим требованиям:

реализация в графическом оконном режиме;

единый стиль оформления;

интуитивно понятное назначение элементов интерфейса;

отображение на экране только тех возможностей, которые доступны конкретному пользователю;

отображение на экране только необходимой для решения текущей прикладной задачи информации;

отображение на экране хода длительных процессов обработки;

диалог с пользователем должен быть оптимизирован для выполнения типовых и часто используемых операций;

для операций по массовому вводу информации должна быть предусмотрена минимизация количества нажатий на клавиатуру для выполнения стандартных действий.

#### Продолжение ПРИЛОЖЕНИЯ А

4.3.2 Типовые статические страницы

Типовые страницы могут изменяться, редактироваться или дополняться в административной части сайта.

Для каждой типовой статической страницы в административной части заполняются такие поля:

– заголовок (длина не более 125 символов);

– полный текст страницы (количество сопроводительных иллюстраций в нём не ограничено, количество символов в одной статье – не более 15000; тексту может быть придано подчеркнутое, *наклонное* и **жирное** начертание).

4.3.3 Функциональные возможности разделов

4.3.3.1 Главная страница (Новости)

На главной странице должна быть представлена следующая информация:

– краткие сведения об организации;

– новости.

#### 4.3.3.2 Об организации

В разделе «Об организации» должны быть представлены:

– история создания и развития компании;

– информация о сфере и направлении деятельности компании;

– планы и задачи компании.

4.3.3.3 Жильцам

В разделе «Жильцам» должна содержаться следующая информация:

– образцы документов;

– перечень и стоимость дополнительных услуг;

– возможность задать вопрос и отправить его с помощью специальной формы;

– вход в личный кабинет;

### Продолжение ПРИЛОЖЕНИЯ А

4.3.3.4 Оплата ЖКУ

В разделе «Оплата ЖКУ» должна быть представлена следующая информация:

– нормативы и тарифы;

– способы оплаты ЖКУ, реквизиты.

4.3.3.5 Законодательство в ЖКХ

В разделе «Законодательство в ЖКХ» должна быть представлены постановления Правительства РФ, касающиеся сферы ЖКХ и работы управляющей организации.

4.3.3.6 Раскрытие информации

На странице «Раскрытие информации» пользователь должен иметь возможность ознакомиться с данными организации, такими, как:

– лицензия

- общие сведения об организации;
- сведения о доходах;
- файлы годовой бухгалтерской отчетности;
- сведения о нарушениях.
- 4.3.3.7 Контакты

В разделе «Контакты» должна быть представлена контактная информация компании:

– адрес, телефоны, факс;

- адреса электронной почты;
- карта проезда.

«Контакты» - это типовая статическая страница. Она может редактироваться и дополняться в административной части сайта.

## Продолжение ПРИЛОЖЕНИЯ А

4.3.4 Требования к дизайну

4.3.4.1 Общие требования

Стиль сайта можно описать как современный, деловой. Оформление не должно ущемлять информативность: хотя на сайте и должно быть довольно много графики, он должен быть удобен пользователям в плане навигации и интересен для многократного посещения.

4.3.4.2 Требования к программному обеспечению

Требования к программному обеспечению заключаются в выборе платформы для разрабатываемой системы.

Система совместима со всеми версиями ОС Microsoft Windows.

Для создания системы была выбрана система управления содержимым 1С – **Bitrix** 

В качестве среды разработки была выбран набор программ «Denwer 3», в который входят веб-сервер Apache, язык программирования PHP и язык JavaScript.

4.3.4.3 Требования к техническому обеспечению (аппаратные ограничения)

Требования к рабочим станциям должны быть минимальны, обеспечивающих функционирование подсистемы без сбоев из-за переполнения ресурсов:

– процессор (Intel или AMD) от 1 Ггц;

– объем ОЗУ от 512 Мб;

– монитор;

– устройства ввода информации - клавиатура, мышь;

– сетевая карта Fast Ethernet 100-TX Мбит/с.

Данные характеристики были выбраны для эффективной работы без ожидания отклика подсистемы на запросы персонала, а также обеспечения целостности, сохранности информации при сбоях различного характера.

4.3.4.4 Требования к лингвистическому обеспечению

Сайт должен быть выполнен на русском языке.

Продолжение ПРИЛОЖЕНИЯ А

#### 5 СОСТАВ И СОДЕРЖАНИЕ РАБОТ ПО СОЗДАНИЮ ПОДСИСТЕМЫ

Этапы, которые необходимо выполнить по созданию информационной системы.

1 этап – Исследование предметной области, анализ процессов деятельности предприятия, выделение объекта автоматизации.

2 этап – Составление технического задания: выяснение требований заказчика к разрабатываемой системе, определение технических и программных средств, необходимых для реализации проекта, уточнение функций системы.

3 этап – Проектирование информационной системы: разработка эскизного и технического проектов. На этапе эскизного проекта содержание работ следующее: инфологическое проектирования системы, построение концептуальноинфологической модели системы, логическое проектирование, физическое проектирование. На этапе технического проекта уточняются следующие характеристики: выбор типа сети и топологии сети, выбор сервера, выбор коммуникационного оборудования.

4 этап – Программная реализация информационной системы:

5 этап – Согласование созданной информационной системы с требованиями заказчика, учет всех полученных замечаний и указаний.

6 этап – Внедрение и сопровождение системы: установка и настройка программно-аппаратных средств, обучение пользователей работе с системой, выявление и устранение неполадок.

#### 6 ПОРЯДОК КОНТРОЛЯ И ПРИЁМКИ СИСТЕМЫ

При приеме информационной системы заказчик должен ознакомиться с проектной документацией и руководством пользователей. Приемку промежуточных и окончательных работ осуществляет предприятие заказчик в лице будущих пользователей системы и начальника отдела автоматизации и связи.

#### Продолжение ПРИЛОЖЕНИЯ А

Заказчик должен проверить систему на соответствие требуемых функций. Сайт должен содержать необходимое для тестирования количество и разнообразие данных. Результаты работы должны быть сравнены с требованиями, предъявляемыми к системе.

# 7 ТРЕБОВАНИЯ К СОСТАВУ И СОДЕРЖАНИЮ РАБОТ ПО ПОДГОТОВКЕ ОБЪЕКТА АВТОМАТИЗАЦИИ К ВВОДУ СИСТЕМЫ В ДЕЙСТВИЕ

Основные мероприятия, необходимые для ввода системы в действие:

приведение поступающей в систему информации (в соответствии с требованиями  $\mathbf{K}$ информационному  $\mathbf{M}$ лингвистическому обеспечению). Исполнителем данного мероприятия является разработчик информационной системы;

- изменения, которые необходимо осуществить в объекте автоматизации. Исполнитель - разработчик информационной системы;

- создание условий функционирования системы, при которых гарантируется соответствие создаваемой системы требованиям, содержащимся в техническом задании. Исполнителем данного мероприятия должен быть заказчик в лице руководителя предприятия;

- обучение персонала работе с системой.

8 ИСТОЧНИКИ РАЗРАБОТКИ

Основные источники разработки:

- требования к системе;

- должностные инструкции работников организации;

- первичные документы.

# ПРИЛОЖЕНИЕ Б

Внутренний документооборот ООО «Садовский теплосервис-1»

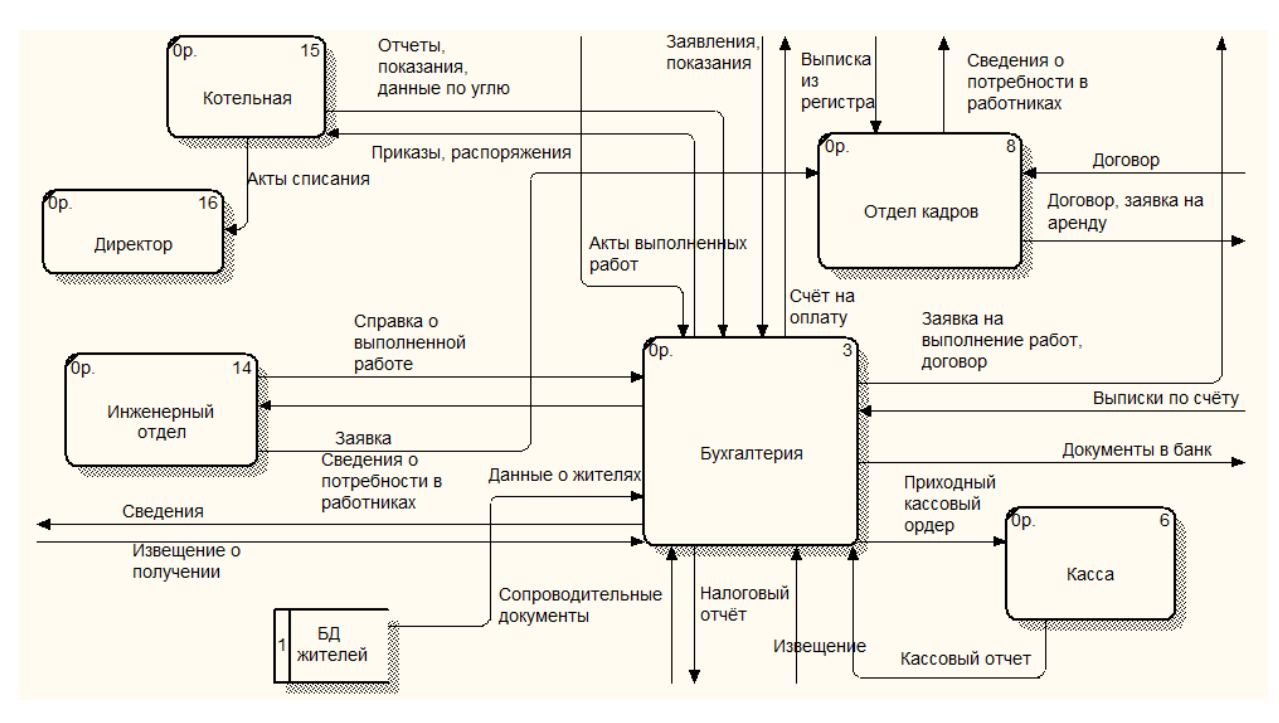

Рисунок Б.1 - Внутренний документооборот

# ПРИЛОЖЕНИЕ В

Внешний документооборот ООО «Садовский теплосервис-1»

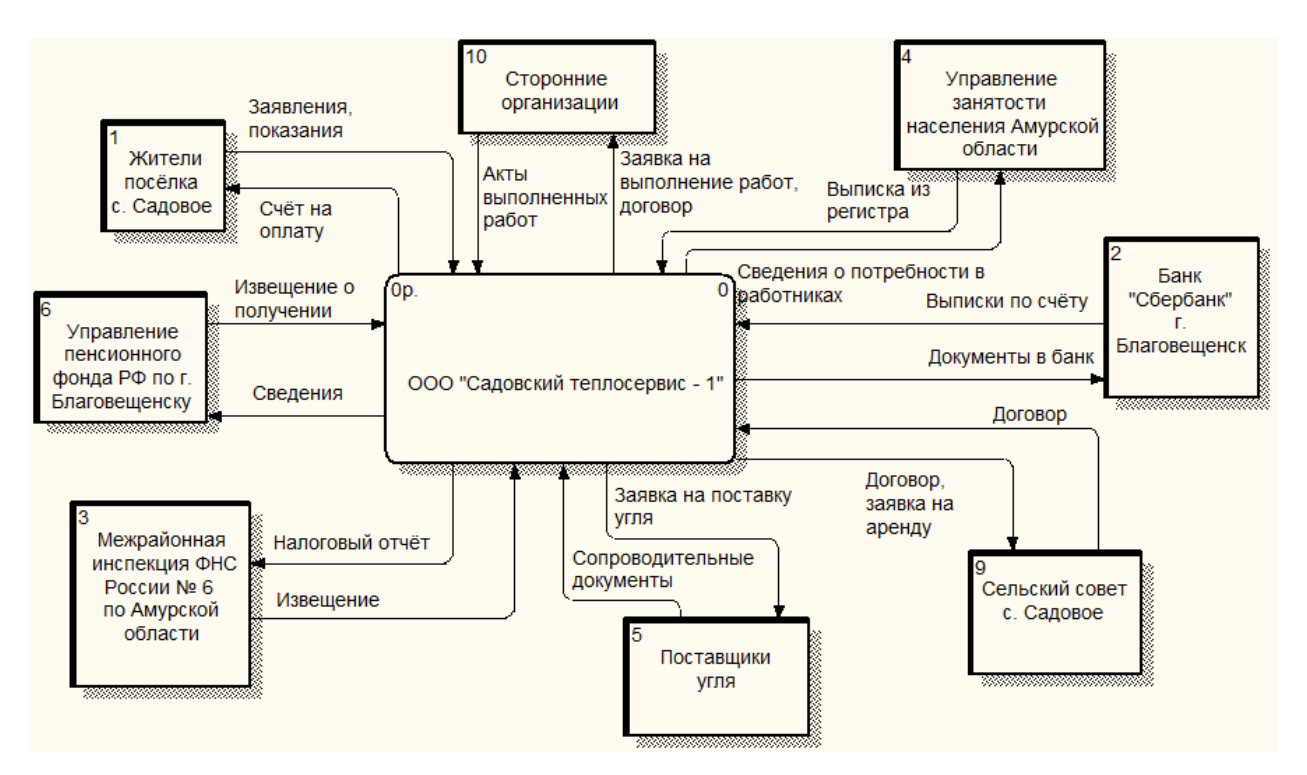

Рисунок В.1 - Внешний документооборот